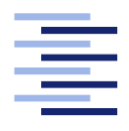

Hochschule für Angewandte Wissenschaften Hamburg **Hamburg University of Applied Sciences** 

# Bachelorarbeit

Christian Ahlf

3D-Modellgenerierung mit Hilfe eines roboterbewegten Laserschnittsensors

Fakultät Technik und Informatik Studiendepartment Informatik

Faculty of Engineering and Computer Science Department of Computer Science

# Christian Ahlf

# 3D-Modellgenerierung mit Hilfe eines roboterbewegten Laserschnittsensors

Bachelorarbeit eingereicht im Rahmen der Bachelorprüfung

im Studiengang Bachelor of Science Technische Informatik am Department Informatik der Fakultät Technik und Informatik der Hochschule für Angewandte Wissenschaften Hamburg

Betreuender Prüfer: Prof. Dr.-Ing. Andreas Meisel Zweitgutachter: Prof. Dr. rer. nat. Reinhard Baran

Eingereicht am: 09. Mai 2012

### Christian Ahlf

### Thema der Arbeit

3D-Modellgenerierung mit Hilfe eines roboterbewegten Laserschnittsensors

#### Stichworte

3D-Modellgenerierung, Laser, Laser-Triangulation, Roboterarm, Laserschnittsensor, Mikrocontroller, Pulse Width Modulator, Kalibrierung

#### Kurzzusammenfassung

Diese Arbeit befasst sich mit der Entwicklung eines Laserschnittsensors, der speziell für den Einsatz auf Roboterarmen ausgelegt ist. Mit Hilfe dieses Sensors und des Roboterarmes können 3D-Modelle von Objekten in seiner Umgebung erzeugt werden. Für die Umsetzung des Laserschnittsensors wurden eine Kamera und ein Linienlaser verwendet.

# Christian Ahlf

#### Title of the paper

3D model generation with the help of a robot moving laser section sensor

#### Keywords

3D model generation, laser, laser triangulation, robotic arm, laser section sensor, microcontroller, puls width modulator, calibration

#### Abstract

This work deals with the development of a laser section sensor, specially designed for the usage on robotic arms. With the help of this sensor and the robotic arm it is possible to generate 3D models of objects in their environment. For the implementation of the laser section sensor a camera and a laser line have been used.

# Danksagung

Mein Dank gilt an erster Stelle meinem Gutachter Herrn Prof. Dr.-Ing. Andreas Meisel von der Hochschule für Angewandte Wissenschaften Hamburg (HAW). Die Möglichkeiten und den Freiraum, den Sie mir gewährten, trugen maßgeblich zum Gelingen der Arbeit bei.

Mein Dank gilt Frank Freyer, Stephanie Böhning, Laura Knetter und den Kollegen im Robot Vision Lab der HAW Hamburg für viele konstruktive und aufschlussreiche Diskussionen.

Schließlich möchte ich mich bei meinen Eltern bedanken, die mich stets unterstützt haben und mir die nötige Zeit zur Fertigstellung der Arbeit gegeben haben.

# Inhaltsverzeichnis

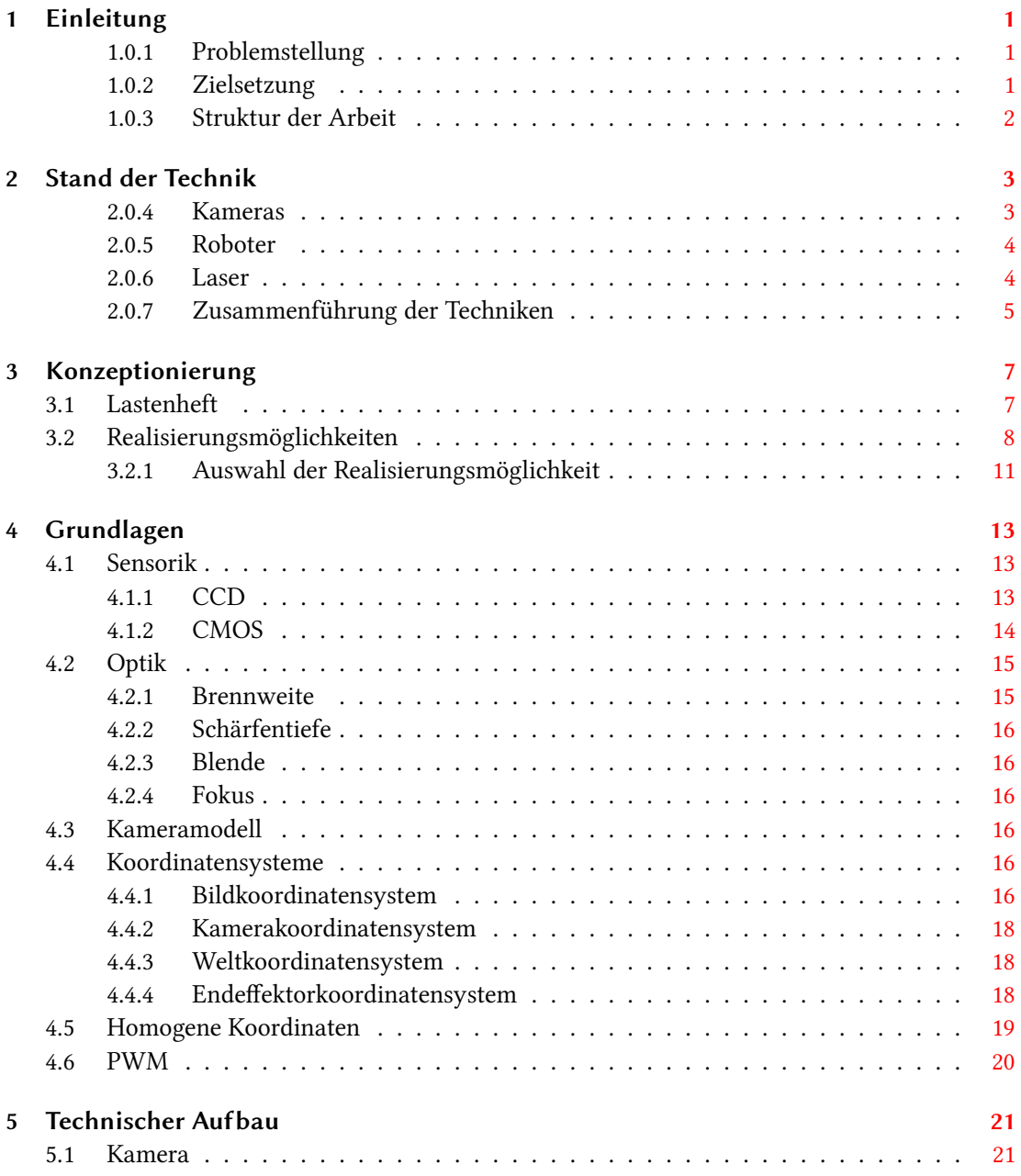

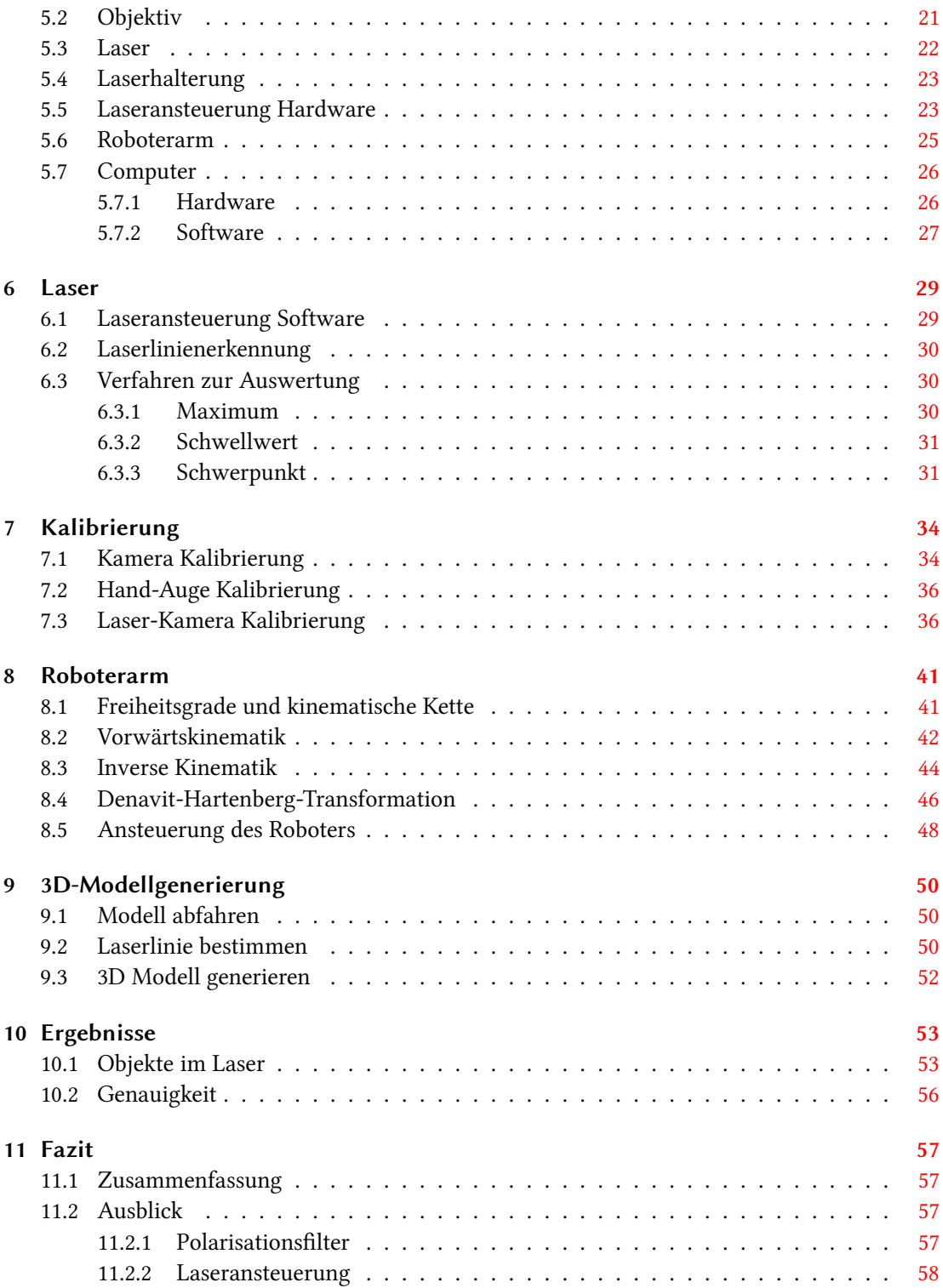

# <span id="page-6-0"></span>1 Einleitung

In den nachfolgenden Unterkapiteln werden einerseits Probleme beschrieben, die bei der Erstellung von 3D-Modellen mittels Bildverarbeitung auftreten können, andererseits sollen die Ziele des neu zu entwickelnden Systems verdeutlicht werden. Die Struktur der Arbeit ist insgesamt in Kapitel Struktur der Arbeit aufgeführt.

#### <span id="page-6-1"></span>1.0.1 Problemstellung

Roboterarme können sich innerhalb ihrer Reichweite frei im Raum bewegen. Bei vielen Anwendungen, bei denen Roboterarme Aufgaben zu erledigen haben, müssen sie mit Objekten arbeiten. Wenn die Parameter unbekannt sind, besteht das Problem, mit dem Objekt in der Umgebung zu interagieren. Die Parameter sind die Abmessungen des Objektes und seine Lage im Raum. Eine Art der Interaktion ist z.B. das Greifen des Objektes. Aus diesem Grunde ist es notwendig, mittels Sensorik dem Roboterarm eine Sondierung seines Umfeldes zu ermöglichen. In dieser Arbeit soll ein möglicher Lösungsansatz für diese Problematik erstellt werden.

#### <span id="page-6-2"></span>1.0.2 Zielsetzung

Für diese Arbeit soll der Katana Roboterarm [5.9](#page-31-2) benutzt werden. Dieser soll von einem PC aus gesteuert werden und sich gezielt über Objekte bewegen lassen. Die genaue Ausrichtung des Roboters muss berechnet werden, um seine exakte Position im Raum zu kennen. Der Roboterarm soll am letzten Armsegment mit einem zusätzlichen Sensor ausgestattet werden. Der Sensor soll in Richtung des Arms ausgerichtet sein und darf diesen nicht in der Bewegung einschränken. Des Weiteren muss auch auf das Gewicht des Sensors geachtet werden, damit der Roboterarm nicht durch Überlastung der Gelenke beschädigt wird. Der Sensor muss so beschaffen sein, dass mit Hilfe der Bewegung des Roboterarms eine komplette Abtastung des Objekts möglich ist. Die Daten sollen im PC verarbeitet werden, um daraus ein 3D-Modell zu generieren. Da der Roboterarm in einem Raum mit unterschiedlichen Lichtsituationen eingesetzt werden soll, muss der Sensor sich daran anpassen lassen.

### <span id="page-7-0"></span>1.0.3 Struktur der Arbeit

- Kapitel 2 stellt einen Überblick über den Stand der Technik dar und wird anhand von Beispielen verdeutlicht.
- Kapitel 3 dient der Festlegung der Anforderungen. Aufbauend darauf werden verschiedene Realisierungsmöglichkeiten vorgestellt. Durch eine anschließende Bewertung der Anforderungen wird die zu realisierende Lösung ausgewählt.
- Kapitel 4 gibt eine Einführung in Grundlagen der Sensorik, Kameramodelle und Mathematik. In den nachfolgenden Kapitel wird auf diese Grundlagen zurückgegriffen.
- Kapitel 5 beschreibt den technischen Aufbau der Hilfsmittel, die in dieser Arbeit verwendet werden.
- Kapitel 6 beinhaltet die Ansteuerung und Auswertung der erzeugten Laserlinie.
- Kapitel 7 beschäftigt sich mit den notwendigen Kalibrierungen der verwendeten Sensorik.
- Kapitel 8 erörtert die Steuerung des Roboterarms und dessen Bewegungen im Raum.
- Kapitel 9 führt die Daten aus den vorherigen drei Kapiteln zusammen und beschreibt die Erzeugung des 3D-Modells.
- Kapitel 10 stellt die Ergebnisse und einen Versuchsaufbau dar.
- Kapitel 11 gibt einen Rückblick auf die Arbeit und einen Ausblick auf Weiterentwicklungen.

# <span id="page-8-0"></span>2 Stand der Technik

In dem nachfolgenden Kapitel soll ein kurzer Überblick über die am Markt verfügbaren Geräte gegeben werden, die nach aktuellem Stand der Technik für die bevorstehende Aufgabe geeignet wären.

#### <span id="page-8-1"></span>2.0.4 Kameras

Kameras haben eine ähnlich optische Wahrnehmung wie das menschliche Auge. Im Allgemeinen sind die Aufnahmen für den Menschen direkt interpretierbar. Kameras können ihre Umwelt berührungslos erfassen. Kameras sind sehr verbreitet und für verschiedenste Anwendungen benutzbar. Sie können in verschiedenen Einsatzgebieten, wie z.B. Stereoendoskope, Intelligenten Häusern und oder bei Qualitätskontrollen zum Tragen kommen.<sup>[1](#page-8-2)</sup>

#### Stereoendoskop

Stereoendoskope werden in der Medizin eingesetzt, um dem Chirurgen Aufnahmen vom Inneren eines Körpers (Abbildung: [2.1\)](#page-9-2) zu liefern, ohne größere Schnitte durchzuführen.

#### Intelligentes Haus

In einem Intelligentem Haus (Abbildung: [2.2\)](#page-9-3) werden Gegenstände und Menschen mit verschiedenen Kameras lokalisiert. Damit ist es möglich, die Umwelt mit dem Menschen interagieren zu lassen.

### Qualitätskontrollen

Bei Qualitätskontrollen in der Industrie werden Bauteile über ein Förderband an Kameras vorbei geführt. Mit den Aufnahmen können Fehler der Produktion erkannt werden. Bauteile, die die Prüfung nicht bestanden haben, können automatisch über eine Weiche aussortiert werden.

<span id="page-8-2"></span> $1$ Quelle: [Azad u. a.](#page-69-0) [\(2009\)](#page-69-0) Seite 62 ff.

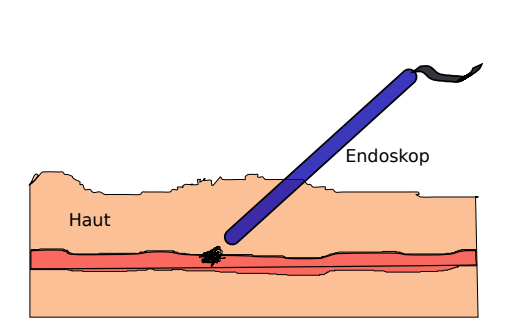

Abbildung 2.1: Stereoendoskop im Inneren eines Körpers

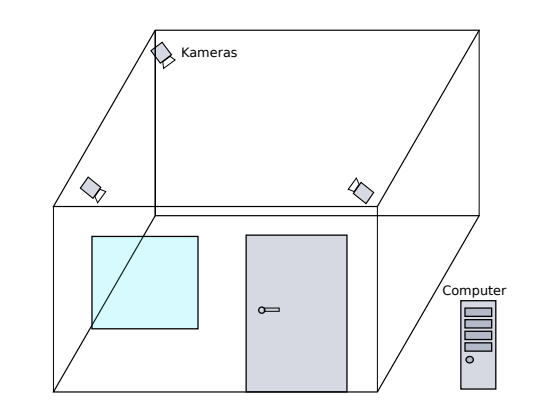

<span id="page-9-3"></span><span id="page-9-2"></span>Abbildung 2.2: Intelligentes Haus mit Kameras

#### <span id="page-9-0"></span>2.0.5 Roboter

"Industrieroboter sind universell einsetzbare Bewegungsautomaten mit mehreren Achsen, deren Bewegungen hinsichtlich Bewegungsfolge und Wege bzw. Winkeln frei programmierbar und gegebenenfalls sensorgeführt sind. Sie sind mit Greifern, Werkzeugen oder anderen Fertigungsmit-teln ausrüstbar und können Handhabungs- und/oder Fertigungsaufgaben ausführen."<sup>[2](#page-9-4)</sup>

Roboter können für Menschen Arbeiten erledigen, die für sie zu gefährlich sind oder sich damit viel schneller erledigen lassen. Unterstützend lassen sich Roboter einsetzen, wenn mehr Kraft erforderlich ist oder es sich um immer gleichartige Tätigkeiten handelt. Ein Beispiel hierfür sind Fertigungsroboter. [3](#page-9-5) [4](#page-9-6)

#### Fertigungsroboter

In der Automobilherstellung werden verstärkt Roboter eingesetzt. Diese übernehmen Arbeiten wie z.B. Schweißarbeiten an der Karosserie.

## <span id="page-9-1"></span>2.0.6 Laser

Der vom Laser erzeugte Lichtstrahl ist sehr geradlinig und kann gut gebündelt werden. Dadurch bietet er Möglichkeiten, die mit anderen Techniken nicht zu erreichen sind. Dies verdeutlichen die folgenden Beispiele.<sup>[5](#page-9-7)</sup>

<span id="page-9-4"></span><sup>2</sup>Zitat nach VDI [Stark](#page-70-0) [\(2009\)](#page-70-0)

<span id="page-9-5"></span><sup>3</sup>Quelle: [Stark](#page-70-0) [\(2009\)](#page-70-0)

<span id="page-9-6"></span><sup>&</sup>lt;sup>4</sup>Quelle: [Ahlers](#page-69-1) [\(1991\)](#page-69-1)

<span id="page-9-7"></span><sup>&</sup>lt;sup>5</sup>Quelle: [Eichler und Eichler](#page-69-2) [\(2010\)](#page-69-2)

#### Optische Compact-Disc

Auf CDs (Abbildung: [2.3\)](#page-10-1) werden digitale Informationen in Erhebungen unterschiedlicher Länge gespeichert. Der Laser kann berührungslos die Oberfläche abtasten und die Reflexionen messen, die sich an den Erhebungen verändern.

#### Entfernungsmessung

Mittels eines sehr kurzen Impulses eines Lasers kann man die Entfernung zwischen Mond und Erde bestimmen (Abbildung: [2.4\)](#page-10-2). Dabei wird der Laserstrahl auf den Mond geschossen und von dort durch einen Reflektor zurückgeworfen, um seine Laufzeit zu messen.

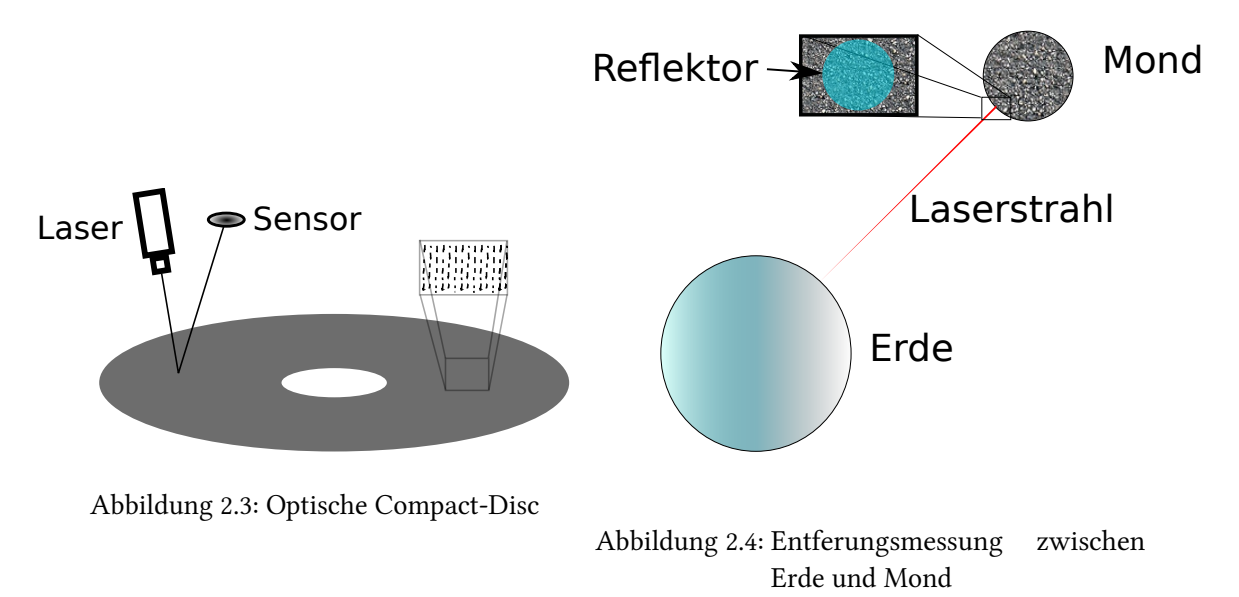

#### <span id="page-10-2"></span><span id="page-10-1"></span><span id="page-10-0"></span>2.0.7 Zusammenführung der Techniken

In vielen Anwendungsgebieten werden die obrigen Techniken beliebig kombiniert. Beispiele hierfür sind die Kleberaupeninspektion und die Vermessung von Tunnelwänden.

#### Kleberaupeninspektion

Eine Kombination aus Kamera und Laser verwenden Firmen für die Kleberaupeninspektion, um die Fehlerfreiheit von langen Klebungen zu prüfen. Bei der Kleberaupeninspektion (Abbildung:

[2.5](#page-11-0) [6](#page-11-1) ) wird das Lichtschnittverfahren eingesetzt. Hier werden Form- und Lagekontrolle der Kleberaupe auf dem Trägerteil kontrolliert, welches unter dem Messsystem durchgeführt wird. [7](#page-11-2)

#### Vermessung von Tunnelwänden

Bei der Vermessung von Tunnelwänden wird ein Lasermesssystem (Abbildung: [2.6](#page-11-3)<sup>[8](#page-11-4)</sup>) verwendet. Um den ganzen Tunnel inspizieren zu können, ist dieses auf einem fahrbaren Roboterschlitten montiert. Beim Lasermesssystem werden zwei unterschiedliche Verfahren verwendet. Bei dem einen Verfahren wird die Entfernung mit Hilfe der Laserlaufzeit gemessen. Das andere Verfahren basiert auf der Lasertriangulation.<sup>[9](#page-11-5)</sup>

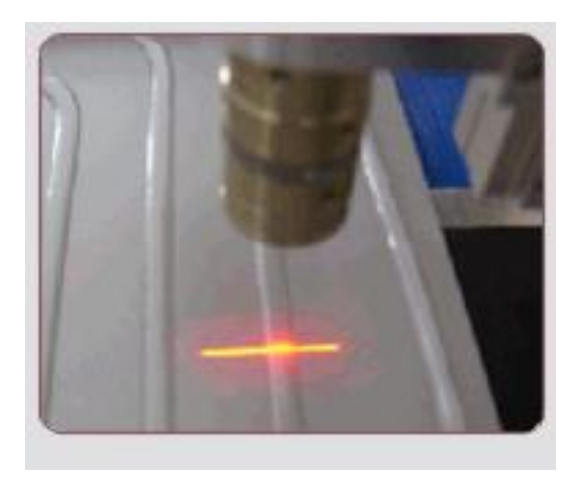

<span id="page-11-3"></span>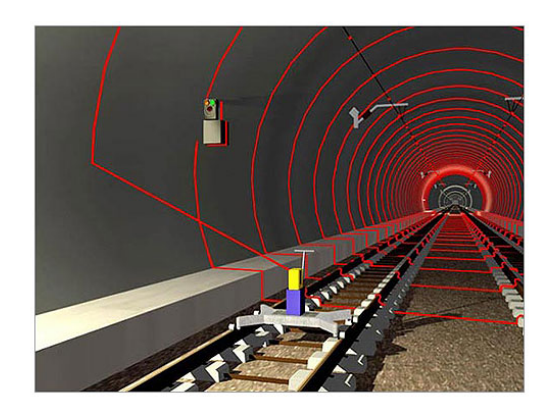

<span id="page-11-0"></span>Abbildung 2.5: Kleberaupeninspektion Abbildung 2.6: Vermessung von Tunnelwänden

<span id="page-11-2"></span><span id="page-11-1"></span><sup>6</sup>Quelle: http://www.automationtechnology.de/cms/uploads/pics/kleberaupe1.jpg zuletzt aufgerufen: 03.05.2012 <sup>7</sup>Quelle: http://www.automationtechnology.de/cms/3d-bildverarbeitung/3d-technologie/das-

lichtschnittverfahren.html zuletzt aufgerufen: 03.05.2012

<span id="page-11-4"></span><sup>&</sup>lt;sup>8</sup>Quelle: http://www.zf-laser.com/profiler\_principle\_s.jpg zuletzt aufgerufen: 03.05.2012

<span id="page-11-5"></span><sup>&</sup>lt;sup>9</sup>Quelle: http://www.zf-laser.com/d\_profilgebende.html zuletzt aufgerufen: 03.05.2012

# <span id="page-12-0"></span>3 Konzeptionierung

In den nachfolgenden Kapiteln soll die Konzeptionierung des zu verwendenden Sensors erläutert werden. Dazu wird ein Lastenheft erstellt, welches nach der Vorlage aus dem Buch "Lehrbuch der Softwaretechnik["Balzert u. a.](#page-69-3) [\(2009\)](#page-69-3) aufgebaut ist. Die geforderten Eigenschaften des Sensors werden gewichtet. Nach einer Auflistung der Realisierungsmöglichkeiten werden diese verglichen und eine Möglichkeit ausgewählt.

# <span id="page-12-1"></span>3.1 Lastenheft

Der zu verwendende Sensor soll es ermöglichen, Objekte abzutasten und die Daten an einen PC zu übertragen. Der PC soll aus den Informationen ein 3D-Modell erzeugen können. Es soll möglich sein, das 3D-Modell mit einer Oberflächentextur zu modellieren.

Der Sensor soll so auf dem Roboterarm montiert und betrieben werden können, dass er den verwendeten Roboterarm nicht in seinem Arbeitsumfeld beeinträchtigt.

Der gesamte Aufbau soll im Robot Vision Labor der HAW Hamburg verwendet werden. Der Roboterarm ist frei auf dem Arbeitstisch zu betreiben. Die Räumlichkeiten können nicht verdunkelt werden.

Der gesamte Aufbau soll auch nach hoher Anzahl von Wiederholungen reproduzierbare Ergebnisse liefern. Es sollen auch Objekte ohne Merkmale zuverlässig erfasst werden können.

Aufgrund der Vorgaben konnte folgende Anforderungsliste erstellt werden.

- Bewegungsfreiheit darf durch den Sensor nicht eingeschränkt werden.
- Das Gewicht darf die Roboterarmgelenke nicht überlasten.
- Die Lichtverhältnisse können sich verändern.
- Die Genauigkeit sollte ausreichend sein, um auch kleine Objekt zuverlässig darzustellen.
- Es sollen normale Bildaufnahmen der Objekte möglich sein.
- Der Sensor muss die Messwerte so erfassen, dass der PC sie verarbeiten kann.
- Der Messbereich des Sensors muss zu dem Arbeitsbereich des Roboterarms passen.
- Die Kosten sollten den Rahmen der von der HAW Hamburg finanzierten üblichen Aufwendung für eine Bachelor-Arbeit nicht übersteigen.
- Erkennnung von Objekten ohne besondere Merkmale.
- Für die Montage eines Sensors müssen Halterungen gefertigt werden.

In der folgende Tabelle [3.1](#page-13-1) wurden die Anforderungen aus der Anforderungsliste gewichtet <sup>[1](#page-13-2)</sup> und sortiert.

| Eigenschaft              | Gewichtung |  |
|--------------------------|------------|--|
| Objekte ohne Merkmale    | $+++++$    |  |
| Bewegungsfreiheit        | $+++++$    |  |
| Gewicht                  | $+++++$    |  |
| Messbereich              | $+++$      |  |
| Normale Bildaufnahmen    | $+++$      |  |
| Lichtverhältnisse        | $+++$      |  |
| Genauigkeit              | $++$       |  |
| Kosten                   | $\ddot{}$  |  |
| <b>Aufwand Halterung</b> | $\ddot{}$  |  |
| Messwerterfassung        | $\ddot{}$  |  |

<span id="page-13-1"></span>Tabelle 3.1: Gewichtete Anforderungen

# <span id="page-13-0"></span>3.2 Realisierungsmöglichkeiten

In diesem Abschnitt sollen vier Realisierungsmöglichkeiten für einen Sensor vorgestellt werden.

Als Erste Realisierungsmöglichkeit soll das Produkt Kinect von der Firma Microsoft vorgestellt werden (Abbildung: [3.1](#page-14-0)<sup>[2](#page-13-3)</sup>). Das Gerät beinhaltet eine Farbkamera, die Bilder mit einer Auflösung von 640x480 Pixeln liefert. Die Entfernungsmessung wird mit Hilfe eines Infrarotlasers und einer zusätzlichen Infrarotkamera realisiert. Der Laser projiziert ein Muster aus einzelnen Punkten. Über Stereo-Triangulation kann die Tiefeninformation errechnet werden. Da die Kinect für den

<span id="page-13-2"></span><sup>&</sup>lt;sup>1</sup>wichtig =  $+++++$  bis unwichtig =  $+$ 

<span id="page-13-3"></span><sup>2</sup>Quelle: http://i.msdn.microsoft.com/dynimg/IC534687.png zuletzt aufgerufen 04.05.2012

#### 3 Konzeptionierung

Heimbereich entwickelt worden ist, ist sie relativ unempfindlich gegenüber wechselnden Lichtverhältnissen. Mit jeder Aufnahme wird gleichzeitig ein Farbbild und die Tiefeninformation des gesamten Bildes geliefert. Die Messwerte der Tiefeninformationen sind mit größerem Rauschen behaftet. Der Messbereich, in dem verwertbare Informationen gesammelt werden können, liegt bei 1,2 m bis 3,5 m. Das Gewicht der Kinect liegt bei 560 g, die Abmessungen [3](#page-14-1) bei 8,5 cm x 28,3 cm x 7 cm. Für die Montage auf dem Roboterarm müsste eine Adapterplatte gefertigt werden. Die Anbindung an den PC erfolgt über USB. Für die Messwerterfassung kann die Software openkinect verwendet werden <sup>[4](#page-14-2)</sup>. Die Software kann frei verwendet werden und stellt alle benötigten Treiber und Schnittstellen zur Verfügung. Die Kosten für die Kinect liegen zur Zeit bei ca. 120  $\epsilon^{5.6}$  $\epsilon^{5.6}$  $\epsilon^{5.6}$  $\epsilon^{5.6}$  $\epsilon^{5.6}$ 

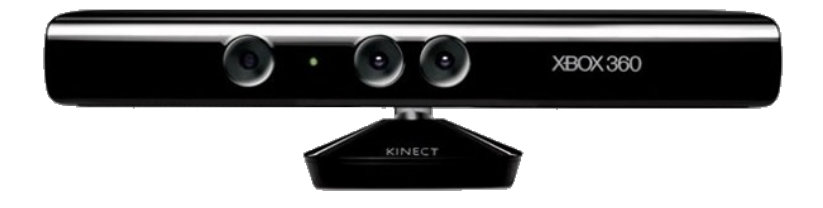

Abbildung 3.1: Microsoft Kinect

<span id="page-14-0"></span>Die zweite Lösung basiert auf Merkmalskorrespondenzen. Bei dem Verfahren werden zwei Aufnahmen aus verschiedenen Positionen gemacht. In beiden Bildern wird versucht, Merkmale wie Muster oder Kanten auf dem Objekt zu finden, die in beiden Bildern erkennbar sind. Wenn genügend Übereinstimmungen gefunden werden, kann die Lage im Raum bestimmt werden. Bei Objekten, die kaum Merkmale aufweisen, ist eine zuverlässige Erkennung unmöglich. Ein Beispiel wäre ein rundes Objekt ohne Muster. Da das Verfahren nur eine Kamera und ein passendes Objektiv benötigt, kann es sehr leicht und kompakt aufgebaut werden und mit einer einfachen Adapterplatte montiert werden. Der Messbereich ist abhängig von der verwendeten Hardware. Die Software muss sich an wechselnde Lichtverhältnisse anpassen. Für die Datenübertragung zum PC stehen die gängigen Schnittstellen wie Firewire oder USB zur Verfügung. Kameras und Objektive sind im Robot Vision Labor der HAW Hamburg vorhanden. Es fallen keine Zusatzkosten an.

<span id="page-14-1"></span><sup>3</sup>Quelle: http://www.test.de/Spielekonsole-Xbox-360-Kinect-Voller-Koerpereinsatz-4179653-4179932/ zuletzt aufgerufen: 04.05.2012

<span id="page-14-2"></span><sup>4</sup>Quelle: http://openkinect.org zuletzt aufgerufen: 04.05.2012

<span id="page-14-3"></span><sup>5</sup>Quelle: http://www.idealo.de zuletzt aufgerufen: 04.05.2012

<span id="page-14-4"></span><sup>&</sup>lt;sup>6</sup>Quelle: [Hertzberg u. a.](#page-69-4) [\(2012\)](#page-69-4)

[7](#page-15-0)

Beim dritten Lösungsansatz wird ein Laserschnittsensor (Abbildung: [3.2](#page-15-1)<sup>[8](#page-15-2)</sup>) verwendet. Die Sensoren arbeiten nachdem Triangulationsprinzip. Sie projizieren eine Laserlinie auf ein Objekt und nehmen mit einer Kamera die Laserlinie auf. Durch den Versatz der Laserlinie kann ein Höhenprofil errechnet werden. Diese Sensoren lassen sich als fertige Produkte erwerben, die an die gewünschte Anwendung speziell angepasst sind. Unterscheidungen gibt es im Messbereich, Genauigkeit, Geschwindigkeit und Spezialisierungen auf bestimmte Objektoberflächen. Durch die richtig Wahl der Sensors kann eine Genauigkeit im Mikrometer-Bereich realisiert werden. Die in die Sensoren verbauten Kameras sind auf die Erkennung der Laserlinie angepasst, und können keine normalen Bilder von dem Objekt aufnehmen. Die Sensoren können mittels einer einfachen Adapterplatte montiert werden. Da es die Sensoren in vielen unterschiedlichen Baugrößen und Gewichtsklassen gibt, können sie zweckgebunden erworben werden. Zur Messwerterfassung dienen proprietäre Software- und Hardwarelösungen. Kosten fallen für den Laserschnittsensor an. [9](#page-15-3)

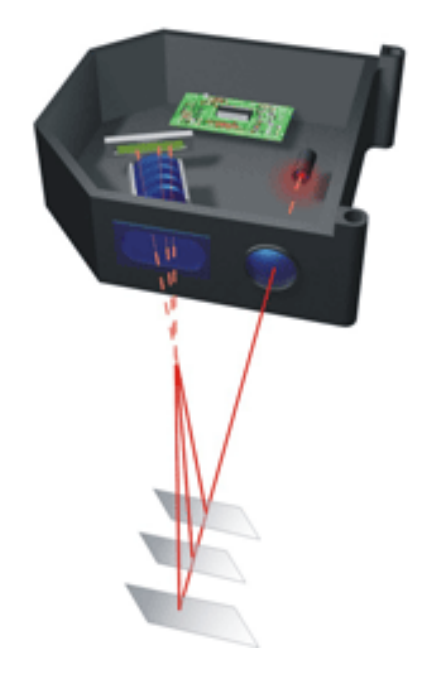

<span id="page-15-1"></span>Abbildung 3.2: Laser-Triangulationssensor der Firma micro-epsilon. Auch mit Laserlinie erhältlich

<span id="page-15-0"></span><sup>&</sup>lt;sup>7</sup>Quelle: [Fries](#page-69-5) [\(2011\)](#page-69-5)

<span id="page-15-3"></span><span id="page-15-2"></span><sup>8</sup>Quelle: http://www.micro-epsilon.com/images/glossar/Laser-Triangulation.gif zuletzt aufgerufen: 07.05.2012 <sup>9</sup>Quelle: Löffler-Mang [\(2012\)](#page-70-1) Seite: 172 ff.

#### 3 Konzeptionierung

Als vierte Variante wird eine Lösung in Betracht gezogen, die auf dem Funktionsprinzip der dritten Lösung aufbaut. Hierbei wird jedoch anstatt eines fertigen Sensors der Aufbau aus einzelnen Komponenten zusammengestellt. Es wird ein leichter Laser benötigt, der die Laserlinie projiziert und eine Kamera, die diese Laserlinie aufnehmen kann (Abbildung: [3.3\)](#page-16-1). Im Unterschied zu der vorherigen Lösung kann die Kamera auch für normale Aufnahmen des Objektes verwendet werden, wenn der Laser abgeschaltet ist. Für den Laser ist eine zusätzliche Halterung zu montieren, die den Roboterarm nicht in seiner Bewegungsfreiheit einschränkt. Hierbei entfallen die Kosten für den Laserschnittsensor, dafür entstehen Kosten für Kamera und Halterung.

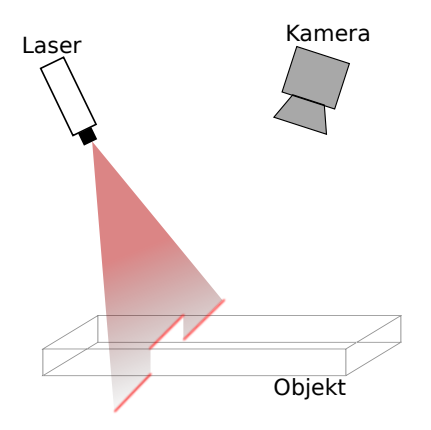

<span id="page-16-1"></span>Abbildung 3.3: Schematische Darstellung vom Laserschnittverfahren

### <span id="page-16-0"></span>3.2.1 Auswahl der Realisierungsmöglichkeit

Um aufgrund der geforderten Eigenschaften die beste Lösung auszuwählen, wurde ein Morphologischer Kasten [3.2](#page-17-0) erstellt. In diesem werden die geforderten Eigenschaften und Realisierungs-fähigkeit<sup>[10](#page-16-2)</sup> der Eigenschaften der Sensoren zur besseren Veranschaulichung dargestellt.

<span id="page-16-2"></span> $10 + \text{einfach}, \bullet = \text{mittel}, \bullet = \text{nicht oder schwer zu realisieren}$ 

### 3 Konzeptionierung

| Eigenschaft              | Kinect | Merkmalsk. | Laserschnitt | Var. Laserschnitt |
|--------------------------|--------|------------|--------------|-------------------|
| Objekte ohne Merkmale    | $+$    |            | $\ddot{}$    | $+$               |
| Bewegungsfreiheit        |        | $^{+}$     | $+$          | $+$               |
| Gewicht                  |        | $\ddot{}$  | $+$          | $+$               |
| Messbereich              |        | $\ddot{}$  | $\ddot{}$    | $+$               |
| Normale Bildaufnahmen    | $+$    | $^{+}$     | -            | $+$               |
| Lichtverhältnisse        | $^{+}$ | $\ddot{}$  | $+$          | $+$               |
| Genauigkeit              |        | $\ddot{}$  | $+$          | $+$               |
| Kosten                   | $+$    | $\ddot{}$  |              |                   |
| <b>Aufwand Halterung</b> | $^{+}$ | $\ddot{}$  | $+$          |                   |
| Messwerterfassung        | $^+$   |            | $+$          |                   |

<span id="page-17-0"></span>Tabelle 3.2: Morphologischer Kasten

Die Kinect lässt sich aufgrund ihrer Größe und ihres Gewichtes nicht mit dem Roboterarm betreiben, da sie ihn zu sehr in der Bewegung einschränkt. Die zweite Realisierungsmöglichkeit mit den Merkmalskorrespondenzen ist für Objekte ohne Merkmale nicht zuverlässig einsetzbar. Bei der dritten Lösung können wegen der fehlenden Kamera keine normalen Bildaufnahmen erzeugt werden. Eine zusätzliche Kamera würde das Gewicht zu stark erhöhen.Die vierte Lösung, die Variante des Laserschnittverfahrens, ist die hier ermittelte beste Lösung, da sie alle wichtigen Eigenschaften erfüllt.

# <span id="page-18-0"></span>4 Grundlagen

In diesem Kapitel werden die Grundlagen der verwendeten Sensorik, Optik und Bildverarbeitung erörtert. In den späteren Kapiteln wird auf diese Grundlagen zurückgegriffen.

# <span id="page-18-1"></span>4.1 Sensorik

Es gibt zwei gängige Sensoren bei der digitalen Bildaufnahme, die CCD- und CMOS-Sensoren. Beide machen sich den photoelektrischen Effekt<sup>[1](#page-18-3)</sup> zunutze, um einen Teil der elektromagnetischen Strahlung des Lichts zu detektieren.

### <span id="page-18-2"></span>4.1.1 CCD

Bei einem CCD-Sensor werden die elektrischen Ladungen jedes Pixels, die durch die Strahlung erzeugt werden, zeilenweise aus dem Sensor ausgelesen und gemessen. Der Abtransport der Ladungen wird über Transportbereiche realisiert.

#### Besonderheiten

Bei den CCD-Sensoren können bei sehr hoher Lichtintensität die beiden folgenden störenden Effekte auftreten. Beim Blooming (Abbildung: [4.1\)](#page-19-1) werden einige Pixel zu stark belichtet und die Ladungen greifen auf die Nachbarpixel über. Dieser beim Auslesen des Sensors als weiße Fläche zu erkennende Effekt kann aber technisch verringert werden, indem die überschüssige Ladung vor dem Überlaufen abgefangen wird.

Wenn ein Teil des Sensors zu stark belichtet wird, kann es zum Effekt des Smears (Abbildung: [4.2\)](#page-19-2) kommen. Beim Auslesen des Sensors werden die Transportbereiche mit belichtet. Diese Bereiche sind Bahnen zum Abtransport der Ladungen. Transportbereiche können nicht komplett gegen Licht geschützt werden. Dadurch entsteht ein gerader weißer Strich im Bild.

<span id="page-18-3"></span><sup>&</sup>lt;sup>1</sup>weitere Informationen zum photelektrischen Effekt [Camejo](#page-69-6) [\(2006\)](#page-69-6)

#### 4 Grundlagen

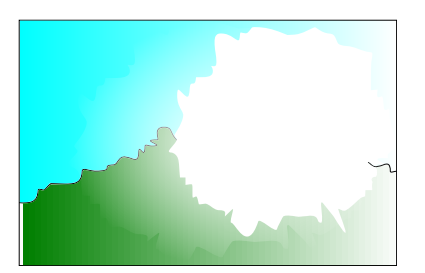

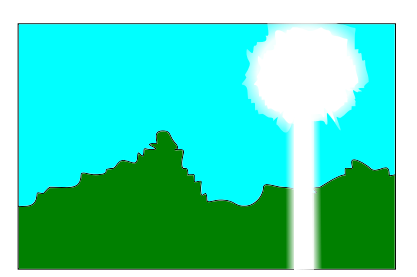

<span id="page-19-1"></span>Abbildung 4.1: Blooming Abbildung 4.2: Smear

<span id="page-19-2"></span>

#### <span id="page-19-0"></span>4.1.2 CMOS

Bei CMOS-Sensoren werden die Ladungen direkt in dem jeweiligen Pixel gemessen und können vorverarbeitet werden. Integrierte Schaltungen sind in der Lage eine Vorverarbeitung vorzunehmen. Durch die direkte Adressierung der Pixel lassen sich auch nur bestimmte Bereiche des Sensors auslesen. CMOS-Sensoren haben einen Großteil der Funktionen schon im Sensor integriert, dadurch sind die Kameras von den Abmessungen kleiner und das Gewicht ist geringer.

#### Besonderheiten

Effekte wie Smear (Abbildung: [4.2\)](#page-19-2) und Blooming (Abbildung: [4.1\)](#page-19-1) werden verhindert, da die einzelnen Pixel direkt die Auswertungen vornehmen.

Bei CMOS-Sensoren gibt es zwei unterschiedliche Arten die Shutter-Funktion zu realisieren, um die Belichtungszeit des Pixels zu regulieren. Beim sogenannten Rolling Shutter werden die Pixel zeilenweise nacheinander ausgelesen und danach für eine erneute Messung zurückgesetzt. Die Messdauer ist bei jedem Pixel identisch, aber der Belichtungszeitpunkt nicht. Deshalb werden bewegte Objekte verzerrt dargestellt. Mit der Erweiterung der Schaltung in jedem Pixel lassen sich Global Shutter realisieren. Alle Pixel beginnen ihre Messung zum gleichen Zeitpunkt, nur das Auslesen wird Pixel für Pixel durchgeführt.

Da jeder Pixel bei dem CMOS-Sensor seine eigene Schaltung für die Auswertung besitzt und diese nur in einem gewissen Toleranzbereich hergestellt werden können, ist mit einem höheren Bildrauschen zu rechnen. [2](#page-19-3)

<span id="page-19-3"></span> $2^2$ Quelle: [Azad u. a.](#page-69-0) [\(2009\)](#page-69-0) Seite 43 ff.

# <span id="page-20-0"></span>4.2 Optik

#### <span id="page-20-1"></span>4.2.1 Brennweite

Die Brennweite f ist der Parameter, der bestimmt, wie der Gegenstand abgebildet wird (Abbil-dung: [4.3\)](#page-20-2). Aus der Gegenstandsgröße  $G$ , dem Arbeitsabstand  $g$ , Bildweite  $b$  und der Größe des Sensors S berechnet sich mit der Formel [4.1](#page-20-3) die einzusetzende Brennweite. Der Arbeitsabstand beschreibt die Entfernung zwischen Objekt und Objektiv. Die Distanz zwischen Sensor und Objektiv nennt sich Bildweite. [3](#page-20-4) [4](#page-20-5)

<span id="page-20-7"></span>
$$
\frac{G}{B} = \frac{g}{b} = \frac{f}{b - f} \tag{4.1}
$$

<span id="page-20-3"></span>Mit Hilfe des Strahlensatzes lässt sich die Formel [4.2](#page-20-6) aufstellen und nach der Brennweite f umstellen [4.3:](#page-20-7)

<span id="page-20-6"></span>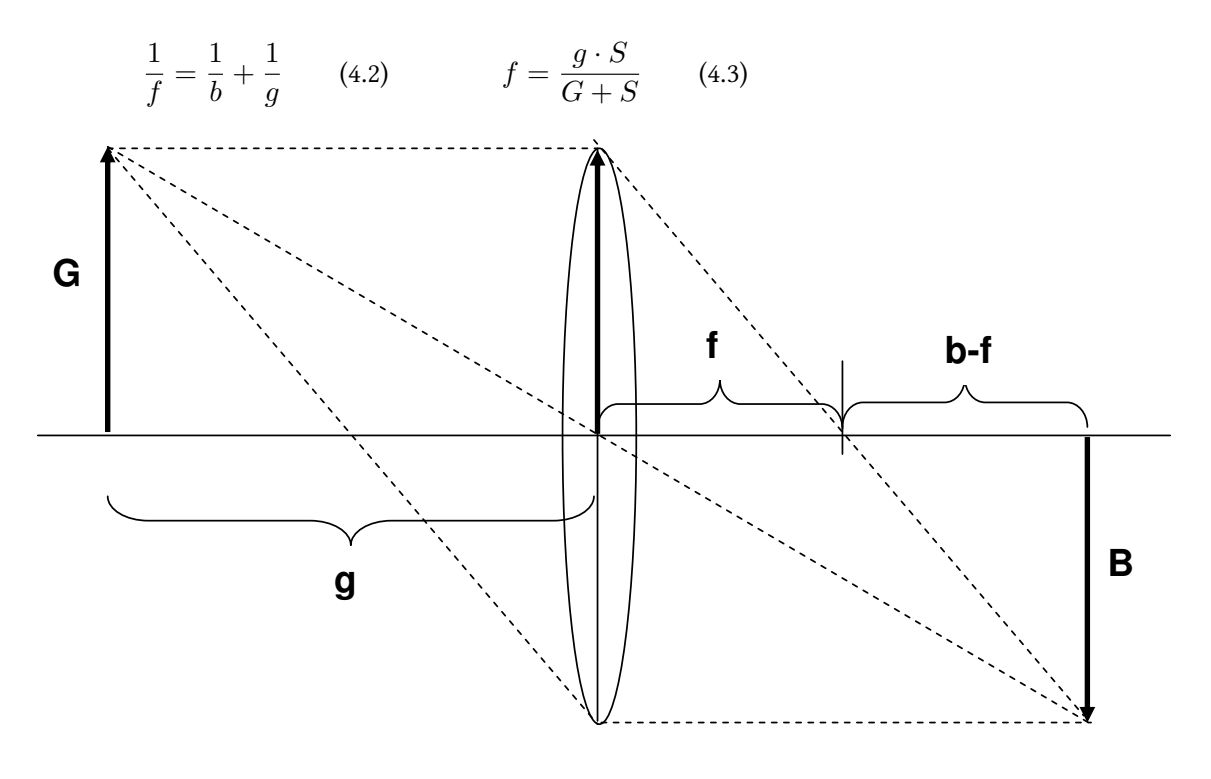

Abbildung 4.3: Linsengleichung

<span id="page-20-5"></span><span id="page-20-4"></span><span id="page-20-2"></span><sup>3</sup>Quelle: http://www.theimagingsource.com/downloads/choosinglenswp.de\_DE.pdf zuletzt aufgerufen: 03.05.2012  $4$ Quelle: [Azad u. a.](#page-69-0) [\(2009\)](#page-69-0) Seite 31 ff.

### <span id="page-21-0"></span>4.2.2 Schärfentiefe

Mit einem Objektiv lässt sich jeweils nur eine Ebene scharf abbilden. Bei räumlichen Aufnahmen werden Objektpunkte der anderen Ebenen als sogenannte Zerstreuungskreise abgebildet. Eine Unschärfe entsteht, wenn diese Zerstreuungskreise größer werden als die Größe des jeweiligen Pixels.

#### <span id="page-21-1"></span>4.2.3 Blende

Die Blende regelt die Lichtmenge und Schärfentiefe. Die Blendenzahl k eines Objektives errechnet sich aus der Brennweite  $f$  und dem Durchmesser der Öffnung  $d_o$ .

$$
k = \frac{f}{d_o} \tag{4.4}
$$

#### <span id="page-21-2"></span>4.2.4 Fokus

Der Fokus dient dem Scharfstellen eines Objektes. Durch den Fokus wird die Bildweite verändert. Bei sehr weit entfernten Objekten nähern sich Brennweite und Bildweite an.

### <span id="page-21-3"></span>4.3 Kameramodell

Wie aus Abbildung [4.4](#page-22-0) zu erkennen ist, werden alle Punkte der Objektebene durch das Projektionszentrum P auf die Bildebene abgebildet. Die Koordinaten  $x_{\text{Bild}}$  und  $y_{\text{Bild}}$  beschreiben einen Punkt in der Bildebene und  $x_{Object}$ ,  $y_{Object}$  und  $z_{Object}$  in der Objektebene. Die Kamerakonstante c gibt den Abstand von dem Projektionszentrum zur Bildebene wieder. Die optische Achse ist die Gerade, die vom Projektionszentrum orthogonal durch die Bildebene verläuft.

### <span id="page-21-4"></span>4.4 Koordinatensysteme

#### <span id="page-21-5"></span>4.4.1 Bildkoordinatensystem

Das Bildkoordinatensystem (Abbildung: [4.5\)](#page-23-3) ist ein zweidimensionales Koordinatensystem für das erzeugte Bild mit dem Ursprung links oben.

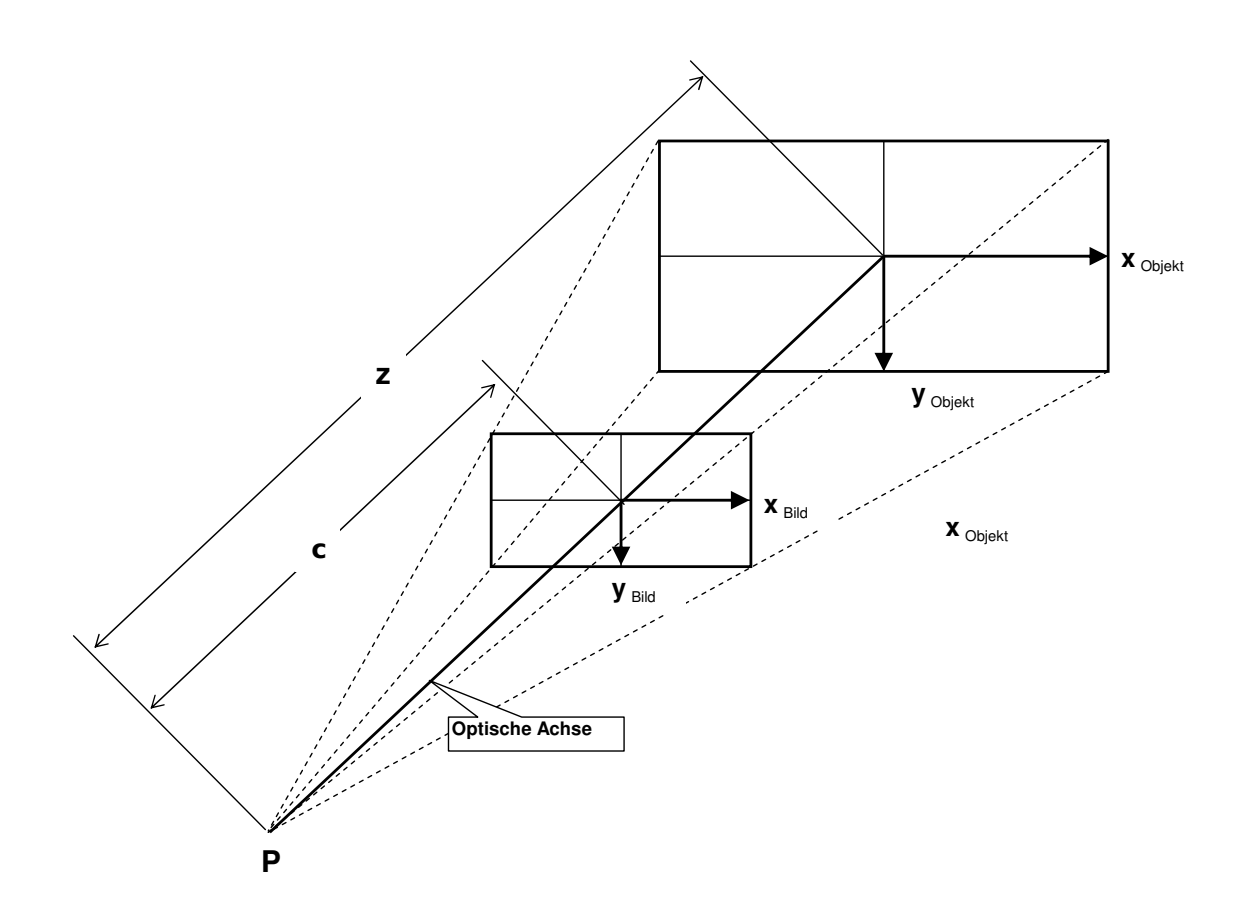

<span id="page-22-0"></span>Abbildung 4.4: Kameramodell

4 Grundlagen

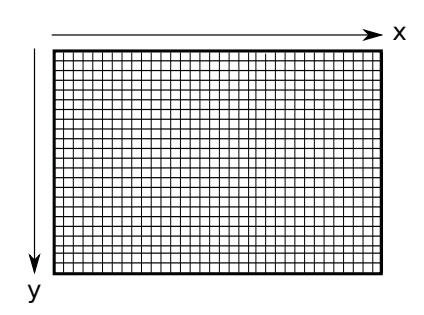

<span id="page-23-3"></span>Abbildung 4.5: Bildkoordinatensystem

#### <span id="page-23-0"></span>4.4.2 Kamerakoordinatensystem

Das Kamerakoordinatensystem (Abbildung: [4.6\)](#page-23-4) ist ein dreidimensionales Koordinatensystem mit orthogonalen Achsen. Seinen Ursprung hat das Koordinatensystem im Projektionszentrum. Die x- und y-Achsen laufen parallel zu denen des Bildkoordinatensystems. Die Z-Achse zeigt in Richtung des Objektes.

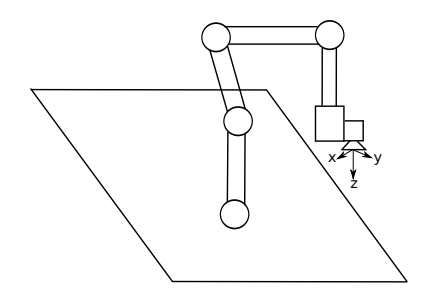

<span id="page-23-4"></span>Abbildung 4.6: Kameramodell

#### <span id="page-23-1"></span>4.4.3 Weltkoordinatensystem

Das Weltkoordinatensystem (Abbildung: [4.7\)](#page-24-1) beschreibt ein dreidimensionales Koordinatensystem mit orthogonalen Achsen. Sein Ursprung kann beliebig im Raum liegen und dient gleichzeitig als Basiskoordinatensystem. In der Abbildung [4.7](#page-24-1) ist der Ursprung des Koordinatensystems im Fuß des Roboters. In gleicher Weise ist die z-Achse auch die Achse des ersten Gelenks.

#### <span id="page-23-2"></span>4.4.4 Endeffektorkoordinatensystem

Der Endeffektor ist der äußerste Punkt am Arm ohne Greifer. Am Endeffektor des Roboterarms befindet sich das Endeffektorkoordinatensystem (Abbilung: [4.8\)](#page-24-2). Die z-Achse verläuft gerade

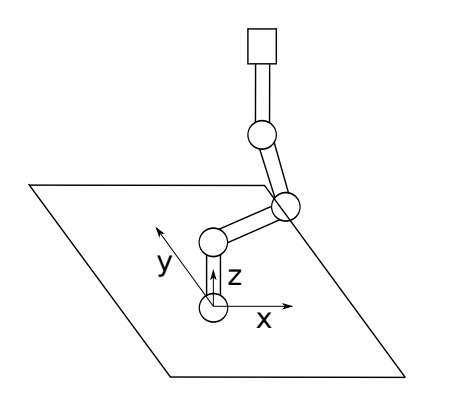

<span id="page-24-1"></span>Abbildung 4.7: Weltkoordinatensystem

von dem Roboterarm weg. Die x- und y-Achse jeweils seitlich. In der Abbildung [4.8](#page-24-2) sind der Endeffektor und sein Koordinatensystem abgebildet.

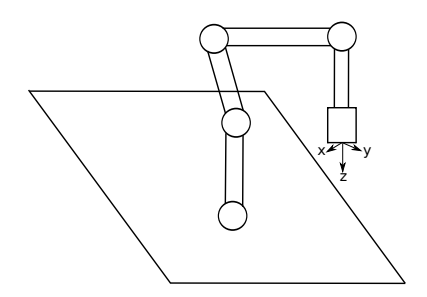

<span id="page-24-2"></span>Abbildung 4.8: Endeffektorkoordinatensystem

# <span id="page-24-0"></span>4.5 Homogene Koordinaten

<span id="page-24-3"></span>Rotationen im dreidimensionalen Raum lassen sich durch eine 3 x 3 Matrix beschreiben, eine Translation nicht. Um Rotation und Translation in einer Matrix darzustellen, wird die Matrix um eine Dimension erweitert. In der Formel [4.5](#page-24-3) ist der Rotationsteil mit R und der Translationsteil mit  $T$  dargestellt.<sup>[5](#page-24-4)</sup>

$$
\begin{pmatrix} x' \\ y' \\ z' \\ 1 \end{pmatrix} = \begin{pmatrix} R_{11} & R_{12} & R_{13} & T_x \\ R_{11} & R_{12} & R_{13} & T_y \\ R_{11} & R_{12} & R_{13} & T_z \\ 0 & 0 & 0 & 1 \end{pmatrix} \cdot \begin{pmatrix} x \\ y \\ z \\ 1 \end{pmatrix}
$$
(4.5)

<span id="page-24-4"></span><sup>&</sup>lt;sup>5</sup>Quelle: [Hartmann](#page-69-7) [\(2006\)](#page-69-7)

# <span id="page-25-0"></span>4.6 PWM

V

<span id="page-25-2"></span>Die Pulsweitenmodulation moduliert ein Signal (Abbildung: [4.9\)](#page-25-1), welches zwischen den Spannungenen  $U_{low}$  und  $U_{high}$  wechselt. Hierbei wird in der Regel mit einer festen Frequenz  $T_r$  gearbeitet und die Modulation erfolgt mit Hilfe der Dauer der Ein- und Ausschaltzeiten. Der Mittelwert der Spannung lässt sich damit anpassen. Mit der Formel [4.6](#page-25-2) lässt sich der Mittelwert berechnen. [6](#page-25-3)

$$
U_{Mittelwert} = U_{low} + \frac{t_{high}}{T_r} * (U_{high} - U_{low})
$$
\n(4.6)

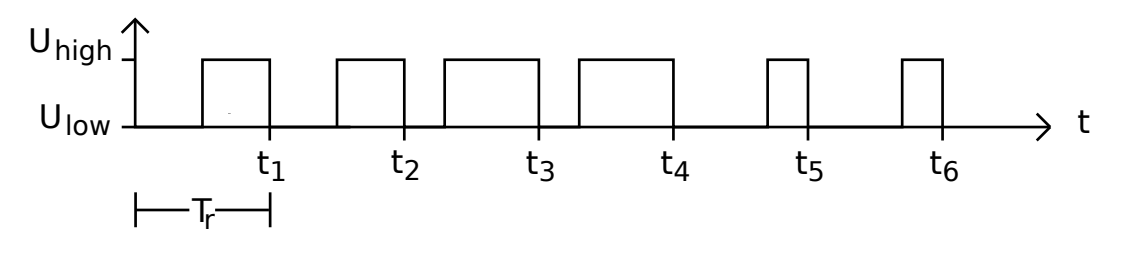

<span id="page-25-1"></span>Abbildung 4.9: PWM

<span id="page-25-3"></span><sup>6</sup>Quelle: http://tiserver02.cpt.haw-hamburg.de/~heitmann/ce.php?page=scripts&action=Vle&Vle=ce-06-1.pdf zuletzt aufgerufen: 28.04.2012

# <span id="page-26-0"></span>5 Technischer Aufbau

In diesem Kapitel wird der technische Aufbau beschrieben. Alle Hilfsmittel, die für das Erstellen dieser Arbeit notwendig sind, werden hier behandelt.

# <span id="page-26-1"></span>5.1 Kamera

Die zu verwendende Kamera (Abbildung: [5.1](#page-27-1)<sup>[1](#page-26-3)</sup>) ist das Modell DMK 72AUC02 der Firma The Imaging Source und hat eine Auflösung von 2592 x 1944 Pixel. Die Kamera wurde ausgewählt, da sie eine sehr hohe Auflösung liefert und der CMOS Sensor gegen Smear und Blooming unempfindlich ist. Der CMOS Sensor MT9P031 der Firma Micron hat eine Sensorfläche von 1/2.5 inch. Es können zwei weitere Auflösungen angeboten werden, die die ganze Sensorfläche nutzen und [2](#page-26-4)x2 oder 4x4 Pixel zu einem zusammenschalten. Dieses Verfahren wird binning <sup>2</sup> genannt und intern in der Kamera realisiert. Diese kleineren Bilder lassen sich schneller verarbeiten, ohne dass eine zusätzliche Kalibrierung nötig ist. Die Kamera und der Kamerasockel wiegen 61 g. Der Preis der Kamera beträgt zum Zeitpunkt dieser Arbeit 299,00 €.[3](#page-26-5)

Für die Montage auf dem Roboterarm wurde eine biegesteife Adapterplatte (Abbildung: [5.3\)](#page-27-2) aus Aluminium angefertigt. Ihr Gewicht beläuft sich incl. Schrauben auf 21 g.

# <span id="page-26-2"></span>5.2 Objektiv

Das verwendete Objektiv (Abbildung: [5.2](#page-27-3)<sup>[4](#page-26-6)</sup>) ist das Model H0514-MP2 von der Firma computar. Die Brennweite beträgt 5mm und die Blende 1.4. Es wiegt incl. des Adapters 118 g. Dieses Objektiv ist im Inventar des Robot Vision Labor der HAW Hamburg vorhanden.[5](#page-26-7)

<span id="page-26-4"></span><span id="page-26-3"></span><sup>1</sup>Quelle: http://s2.www.theimagingsource.com/img/pph/xl/dmk72auc02.png zuletzt aufgerufen: 07.05.2012 <sup>2</sup>für matlab steht der separate Treiber TISimaq in der Version 1.0.0.26 zur Verfügung. Der Treiber ist nicht öffentlich

verfügbar, wurde aber auf Anfrage zur Verfügung gestellt

<span id="page-26-5"></span><sup>3</sup>Quelle: http://www.theimagingsource.com/en\_US/products/cameras/usb-cmos-mono/dmk72auc02/ zuletzt aufgerufen: 07.05.2012

<span id="page-26-6"></span><sup>4</sup>Quelle: http://computarganz.com/images/products/original/551/H0514-MP.png zuletzt aufgerufen: 07.05.2012

<span id="page-26-7"></span><sup>5</sup>Quelle: http://computarganz.com/product\_view.cfm?product\_id=551 zuletzt aufgerufen: 07.05.2012

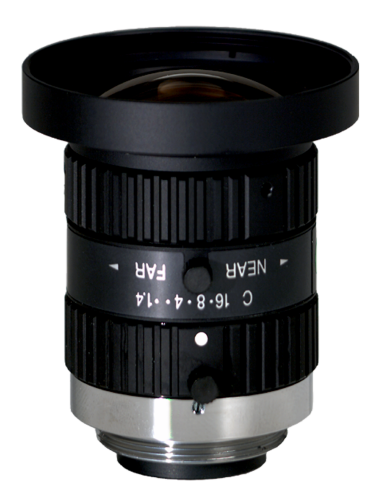

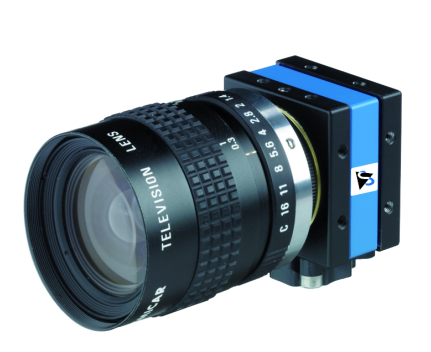

Abbildung 5.1: Kamera DMK 72AUC02

<span id="page-27-1"></span>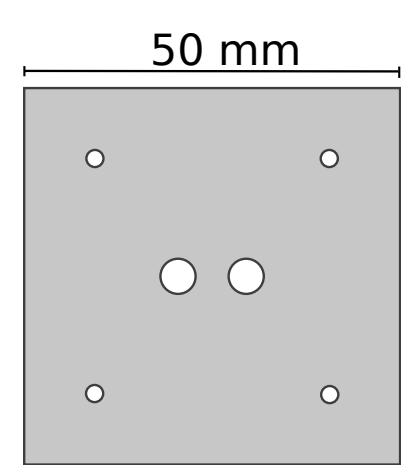

<span id="page-27-3"></span>Abbildung 5.2: Objektiv H0514-MP2

<span id="page-27-2"></span>Abbildung 5.3: Adapterplatte für Kamera

# <span id="page-27-0"></span>5.3 Laser

Für die Erzeugung des Laserstrahls wird ein Laserdiodenmodul (Abbildung: [5.4\)](#page-28-2), mit einem Gewicht von 4 g verwendet. Die Leistung ist mit weniger als 4 mW angegeben. Die Wellenlänge beträgt 650 nm (rot). Die Fokussierung des Laserstrahls lässt sich mit Hilfe eines Gewindes am Kupfergehäuse justieren. Die Abmessung des Moduls beträgt 13 mm x 8,05 mm.[6](#page-27-4)

<span id="page-27-4"></span><sup>&</sup>lt;sup>6</sup>Quelle: Datenblatt siehe CD

#### 5 Technischer Aufbau

Da der verwendete Laser nur einen Punkt erzeugt, wird eine Linse (Abbildung: [5.5\)](#page-28-3) vor dem Laser angebracht, um eine Laserlinie mit 90° Ausgangswinkel zu erzeugen. Bei der Linse handelt es sich um eine Rasterlinse, die den Strahl mit mehreren Prismen formt. Die Linse wird von der Firma Picotronic GmbH in Koblenz hergestellt und unter dem Namen Line Lens 90° vertrieben.[7](#page-28-4) [8](#page-28-5)

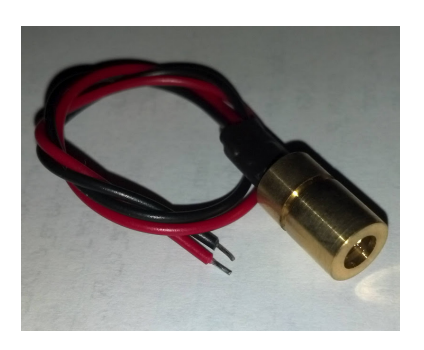

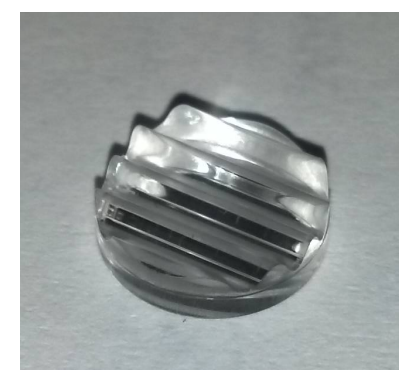

<span id="page-28-2"></span>Abbildung 5.4: Laserdiodenmodul Abbildung 5.5: Laserlinien

<span id="page-28-3"></span>Linse

# <span id="page-28-0"></span>5.4 Laserhalterung

Die Laserhalterung (Abbildung: [5.6\)](#page-29-0) ist 20 g schwer und wurde aus einem 2 mm dicken Aluminium-Blech gefräst. Sie ist sehr starr und gegenüber Schwingungen unempfindlich. Das Lasermodul und die Optik sind in einer Kunststoffhalterung (14 g) eingeklebt. Diese Halterung ermöglicht es, dass sich der Abstand zwischen Roboterarm und Laser und der Winkel in dem der Laser auf die Objekte strahlen soll, verändern lässt. Die Halterung wurde nach einer Zeichnung in der Werkstatt der HAW Hamburg gefertigt.

# <span id="page-28-1"></span>5.5 Laseransteuerung Hardware

Zur Ansteuerung des Lasermoduls wird zum Testaufbau das Atmel Evaluations-Board (Abbildung: [5.8\)](#page-29-1) in der Version 2.0.1 benutzt. Dieses wurde von der Firma Pollin Electronic GmbH in Pförring entwickelt und vertrieben. Der eingesetzte Mikrocontroller ist ein ATmega32 von der

<span id="page-28-4"></span><sup>7</sup>Quelle: https://secure.picotronic.de/laserfuchs/media/products/datasheets/LFL-LENS90.pdf zuletzt aufgerufen: 07.05.2012

<span id="page-28-5"></span><sup>8</sup>weitere Information gingen auf Anfrage per E-Mail ein (siehe CD)

#### 5 Technischer Aufbau

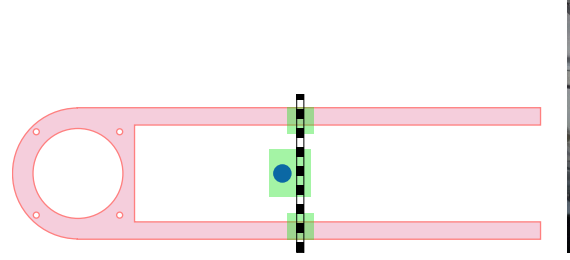

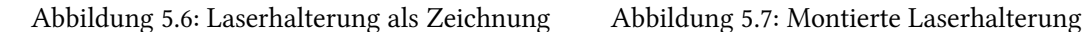

<span id="page-29-0"></span>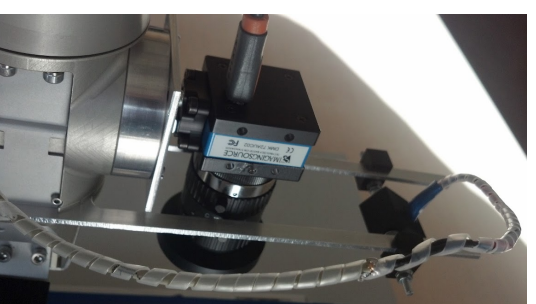

Firma Atmel und wird mit einem 8 MHz Quarz getaktet. Die Programmierung des Mikrocontrollers erfolgt über eine RS-232 Schnittstelle. Für die Kommunikation zwischen dem Atmel und dem Computer kann auch ein RS-232-zu-USB-Wandler benutzt werden.  $^{\rm 9\ 10}$  $^{\rm 9\ 10}$  $^{\rm 9\ 10}$  $^{\rm 9\ 10}$  $^{\rm 9\ 10}$ 

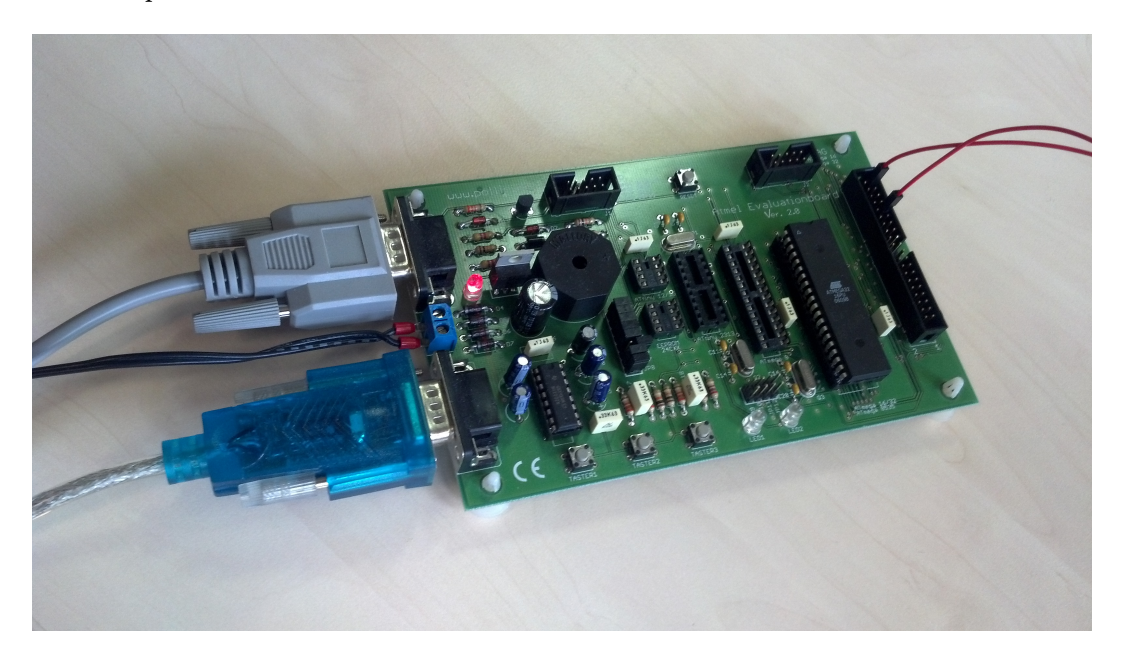

<span id="page-29-1"></span>Abbildung 5.8: Atmel Evaluations-Board

<span id="page-29-2"></span><sup>9</sup>Quelle: http://www.pollin.de/shop/downloads/D810074B.PDF zuletzt aufgerufen 08.05.2012

<span id="page-29-3"></span><sup>10</sup>Quelle: http://www.atmel.com/Images/doc2503.pdf zuletzt aufgerufen 08.05.2012

## <span id="page-30-0"></span>5.6 Roboterarm

Bei dem verwendeten Roboterarm (Abbildung: [5.9](#page-31-2)<sup>[11](#page-30-1)</sup>) handelt es sich um ein Modell mit sechs Freiheitsgraden von der Firma Neuronics. Die genaue Modellbezeichnung ist Katana-Greifarm 450 - 6M180 und beinhaltet einen geraden Greifer. Der Greifer lässt sich demontieren und durch andere Greifvorrichtungen austauschen. Alle sechs Gelenke (Abbildung: [5.10](#page-32-1)<sup>[12](#page-30-2)</sup>) sind mit Harmonic Drive-Getrieben ausgerüstet. Dies ermöglicht spielfreie Bewegungen und eine Wiederholgenauigkeit bis zu 0.1 mm. Die Winkelangaben zu den einzelnen Gelenken<sup>[13](#page-30-3)</sup> können aus der folgenden Tabelle [5.1](#page-30-4) entnommen werden. Der Operationsradius ohne Greifer wird mit 517 mm angegeben. Der Roboterarm wiegt 4,8 kg. Die Tragkraft am Greifer wird vom Hersteller mit maximal 400 g angegeben. Dies ist der Grund, weshalb keine bestehenden Lösungen, wie z.B. die Kinect eingesetzt werden können. Der hier verwendete Aufbau mit der Kamera, dem Objektiv, der Adapterplatte, der Laserhalterung und dem Laser wiegt 238 g.

| Gelenk | Winkel                          |
|--------|---------------------------------|
|        | $+/- 169.5^{\circ}$             |
| 2      | $+102^{\circ}$ / -30 $^{\circ}$ |
| 3      | $+/- 122.5^{\circ}$             |
| 4      | $+/-112^{\circ}$                |
|        | $+/- 168^{\circ}$               |

<span id="page-30-4"></span>Tabelle 5.1: Winkelangaben vom Katana

Die Ansteuerung des Roboterarms läuft über eine externe Controlbox, die ebenfalls von Neuronics vertrieben wird. Zur Kommunikation mit dem Computer stehen USB und LAN zur Verfügung. Durch einen Defekt im dritten Gelenks des Roboterarms, lässt sich die genaue Position des Gelenks nicht mehr zuverlässig bestimmen. Das Gelenk hat zudem in seiner Bewegung einige Grad Spiel. [14](#page-30-5)

<span id="page-30-1"></span><sup>&</sup>lt;sup>11</sup>Quelle: [Neuronics AG](#page-70-2) [\(2008\)](#page-70-2) Seite: 7

<span id="page-30-2"></span><sup>&</sup>lt;sup>12</sup>Quelle: [Neuronics AG](#page-70-2) [\(2008\)](#page-70-2) Seite: 36

<span id="page-30-3"></span><sup>&</sup>lt;sup>13</sup>Gelenke werden von dem Sockel aus durchnummeriert

<span id="page-30-5"></span><sup>&</sup>lt;sup>14</sup> Quelle: [Neuronics AG](#page-70-2) [\(2008\)](#page-70-2)

### 5 Technischer Aufbau

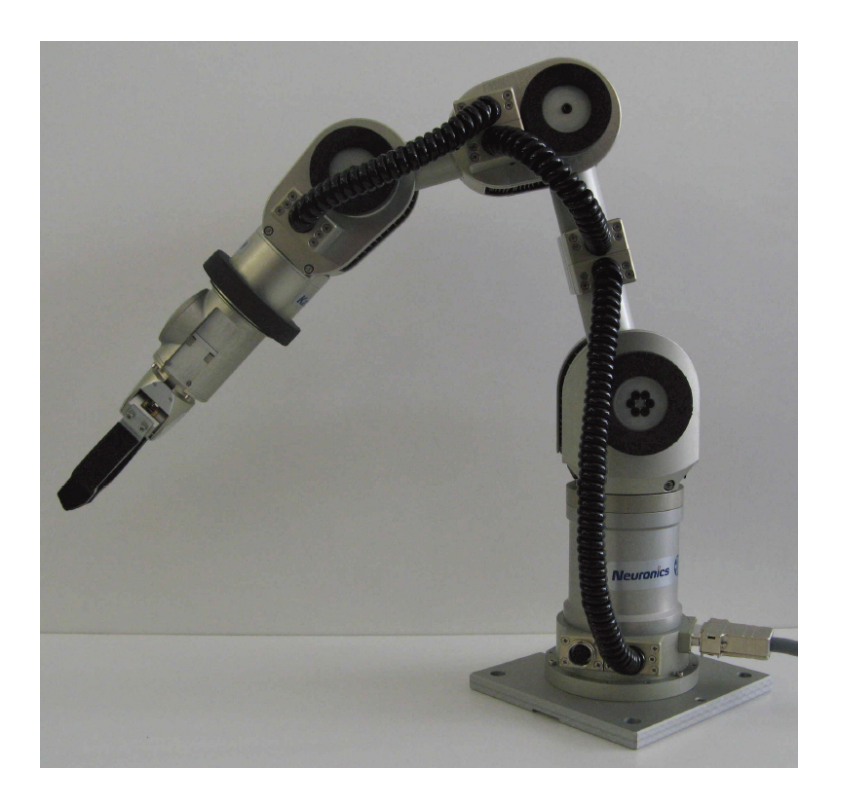

Abbildung 5.9: Bild vom Katana Roboterarm

# <span id="page-31-2"></span><span id="page-31-0"></span>5.7 Computer

Der verwendet Computer gehört zur Grundausstattung des Arbeitsplatzes im Robot Vision Labor der HAW Hamburg. Die verwendete Software entspricht den gängigen Softwarelösungen.

## <span id="page-31-1"></span>5.7.1 Hardware

- HP Compaq Elite 8100 CMT [15](#page-31-3)
- Processor: Intel Core i5 750 Clock Speed: 2,66 GHz
- 4 GB Arbeitsspeicher
- Grafikkarte: ATI Radeon Graphics Processor 4650 mit 1 GB Arbeitsspeicher $^{\rm 16}$  $^{\rm 16}$  $^{\rm 16}$

<span id="page-31-3"></span> $^{15}\rm{Quelle:}$ http://h10010.www1.hp.com/wwpc/pscmisc/vac/us/product\_pdfs/HP\_Compaq\_8100\_Elite\_Business\_PC\_Data\_Sheet \_FINALv2.pdf zuletzt aufgerufen 07.05.2012

<span id="page-31-4"></span><sup>16</sup>Quelle: http://www.amd.com/us/products/desktop/graphics/ati-radeon-hd-4000/hd-4600/Pages/ati-radeon-hd-4600 specifications.aspx zuletzt aufgerufen 07.05.2012

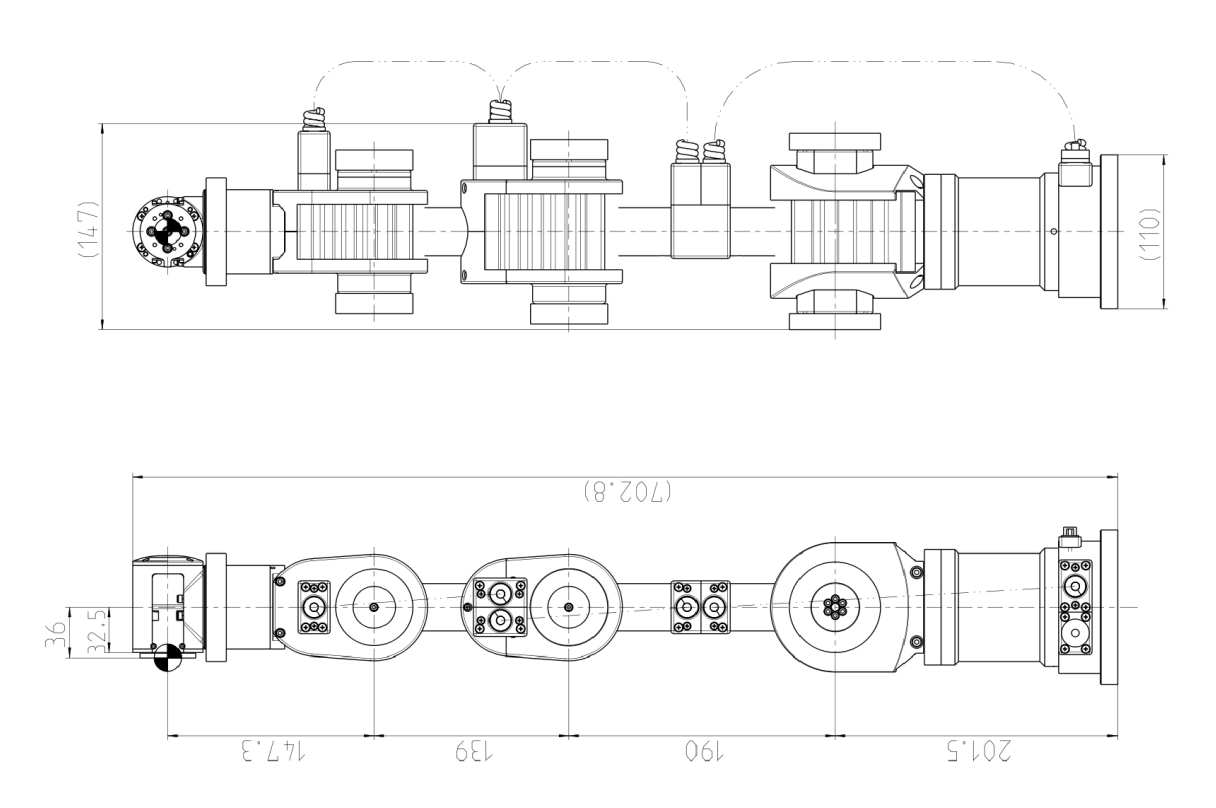

Abbildung 5.10: Schematische Darstellung vom Katana Roboterarm

## <span id="page-32-1"></span><span id="page-32-0"></span>5.7.2 Software

Für die Programmierung des Microcontrollers wurde folgende Software verwendet:

- Xubuntu Version: 11.04 [17](#page-32-2)
- Eclipse Version: 3.5.1<sup>[18](#page-32-3)</sup>
- AVR Eclipse Plugin Version: 2.3.1.20081204P [19](#page-32-4)
- AVRDude Version: 5.10-3 [20](#page-32-5)

Die folgende Software wird für die Entwicklung und Ansteuerung des Roboters verwendet:

- Microsoft Windows 7 Enterprise (64-bit) Service Pack 1 [21](#page-32-6)
- MATLAB R2010b Version 7.11.0.584 (32-bit) [22](#page-32-7)

<span id="page-32-2"></span><sup>17</sup>Quelle: https://wiki.ubuntu.com/NattyNarwhal/TechnicalOverview zuletzt aufgerufen 07.05.2012

<span id="page-32-3"></span> $^{18}{\rm \widetilde{Qu}elle: http://www.eclipse.org/downloads/ zuletzt aufgerufen~07.05.2012}$ 

<span id="page-32-4"></span><sup>19</sup>Quelle: http://avr-eclipse.sourceforge.net/wiki/index.php/The\_AVR\_Eclipse\_Plugin zuletzt aufgerufen 07.05.2012  $^{20}\rm \widetilde{Qu}$ elle: http://savannah.nongnu.org/projects/avrdude zuletzt aufgerufen 07.05.2012

<span id="page-32-6"></span><span id="page-32-5"></span>

<sup>21</sup>Quelle: http://windows.microsoft.com/de-DE/windows7/products/features zuletzt aufgerufen 07.05.2012

<span id="page-32-7"></span> $^{22}$ Quelle: http://www.mathworks.de/products/matlab/ zuletzt aufgerufen 07.05.2012

- MATLAB Image Processing Toolbox Version 7.1<sup>[23](#page-33-0)</sup>
- Robotics Toolbox for MATLAB Version 8 [24](#page-33-1)
- Camera Calibration Toolbox for Matlab Version 27-July-2010 [25](#page-33-2)
- Katana Native Interface Version 4.0.0 [26](#page-33-3)

Für die Erstellung der Dokumentation wurde folgende Software verwendet:

- ETFXVersion: pdfTeX 3.1415926-1.40.10-2.2 (TeX Live 2009/Debian)<sup>[27](#page-33-4)</sup>

- Texmaker 2.2.1 [28](#page-33-5)

- Xubuntu 11.04 [29](#page-33-6)
- inkscape Version: 0.48 [30](#page-33-7)

<span id="page-33-0"></span><sup>23</sup>Quelle: http://www.mathworks.de/products/image/ zuletzt aufgerufen 07.05.2012

<span id="page-33-1"></span> $^{24}\rm{Quelle:}$ http://www.petercorke.com/Robotics\_Toolbox.html zuletzt aufgerufen 07.05.2012

<span id="page-33-2"></span><sup>25</sup>Quelle: http://www.vision.caltech.edu/bouguetj/calib\_doc/ zuletzt aufgerufen 07.05.2012

<span id="page-33-3"></span><sup>&</sup>lt;sup>26</sup>Quelle: Neuronics KNI 4.0.0 CD Version: 2008

<span id="page-33-4"></span><sup>27</sup>Quelle: http://www.tug.org/texlive/ zuletzt aufgerufen 07.05.2012

<span id="page-33-5"></span> $^{28}$ Quelle: http://www.xm1math.net/texmaker/download.html zuletzt aufgerufen 07.05.2012

<span id="page-33-6"></span><sup>29</sup>Quelle: https://wiki.ubuntu.com/NattyNarwhal/TechnicalOverview zuletzt aufgerufen 07.05.2012

<span id="page-33-7"></span><sup>30</sup>Quelle: http://inkscape.org/download/?lang=de zuletzt aufgerufen 07.05.2012

# <span id="page-34-0"></span>6 Laser

In diesem Kapitel wird beschrieben, wie der Laser vom PC aus angesteuert werden und in seiner Intensität geregelt werden kann. Des Weiteren werden Verfahren beschrieben, mit der die Laserlinie und ausgewertet werden kann.

## <span id="page-34-1"></span>6.1 Laseransteuerung Software

Die Ansteuerung des Lasers mit Hilfe des Evaluations-Board hat das Ziel, den Laser in seiner Helligkeit zu regeln, da das Lasermodul keine eigene Regelung besitzt, die vom Computer aus angesprochen werden kann. Deshalb ist es nur möglich, die Helligkeit über eine einstellbare Spannung zu steuern. Der Laser wird über den Ausgang für das PWM Signal<sup>[1](#page-34-2)</sup> an den Mikrocontroller angeschlossen. Der auf dem Board verbaute ATmega32 Mikrocontroller wird über die integrierte ISP Schnittstelle programmiert. Das Programm ist in der Programmiersprache C in der Entwicklungsumgebung Eclipse erstellt worden, mit Hilfe des Compiler avr-gcc übersetzt und mit AVRDude in den Mikrocontroller geladen worden. In dem Programm wurde die Komponente USART des Mikrocontrollers eingerichtet, damit das Board und der verbundene Computer über die RS-232 Schnittstelle Daten austauschen können. Die genaue Konfiguration kann dem Programmcode im Anhang und dem ATmega3[2](#page-34-3) Handbuch<sup>2</sup> entnommen werden.

Aus MATLAB heraus kann man über die Funktion serial eine Verbindung zum Mikrocontroller konfigurieren und mit dem Befehl fopen öffnen. Mit der Funktion fprintf können jetzt Werte gesendet werden. Im Programmablauf des Mikrocontrollers wird auf die Steuerbefehle reagiert.

Um die Spannung für die Helligkeit des Lasers anpassen zu können, muss der Wechsel zwischen dem Ein- und Ausschalten so schnell sein, dass durch induktive und kapazitive Merkmale des Lasermoduls ein Mittelwert entsteht. Da die Elektronik des Lasermoduls nicht dokumentiert ist, mussten die passenden Werte empirisch ermittelt werden. Dies erfolgte durch Aufnahmen von der verwendeten Kamera. Hier konnte gezeigt werden, dass bei einer zu langsamen Frequenz die Laserlinie nicht immer zu erkennen war. Ziel ist es, die Frequenz möglichst niedrig zu halten, um

<span id="page-34-2"></span><sup>&</sup>lt;sup>1</sup>Der Ausgang die verwendete PWM befindet ich am 19. Pin, interne Bezeichnung OC1A

<span id="page-34-3"></span><sup>2</sup>Quelle: http://www.atmel.com/Images/doc2503.pdf zuletzt aufgerufen 08.05.2012

Störungen im Lasermodul zu vermeiden.

Die hier verwendete PWM wurde so eingestellt, dass die Periode immer 1000 Takte lang ist. Der ausgewählte Wert stellt die Dauer von Takten dar, die die volle Ausgangsspannung von 5 V liefert. Mit der Formel [4.6](#page-25-2) lassen sich so alle Mittelwertspannungen errechnen. Zum Schutz des Lasermoduls werden keine Werte über 500 zugelassen, da dies einem Spannungsmittelwert von über 2,5 V entspricht und das Lasermodul beschädigen könnte.

# <span id="page-35-0"></span>6.2 Laserlinienerkennung

Die erzeugte Laserlinie lässt sich in den Aufnahmen als helle weiße Linie erkennen. Die Helligkeitswerte der Linie entsprechen in der Breite der Gauß- Normalverteilung. Dies macht eine subpixelgenaue Auswertung möglich.

Um die Laserlinie einfacher und robuster von den restlichen Bilddaten zu unterscheiden, werden jeweils zwei Bilder aus der gleichen Pose aufgenommen. Bei nur einem Bild ist der Laser eingeschaltet. Die Bilder werden danach von einander subtrahiert. Dadurch entsteht ein Bild, welches nur die Laserlinie darstellt und somit die Auswertung erleichtert.<sup>[3](#page-35-3)</sup>

Da der Roboterarm nicht in einem abgedunkelten Raum verwendet werden kann, muss mit unterschiedlicher Helligkeit gerechnet werden. Aus diesem Grund wurde die Laseransteuerung so aufgebaut, dass die Intensität des Lasers gesteuert werden kann.

# <span id="page-35-1"></span>6.3 Verfahren zur Auswertung

Die Laserlinie wird im Bild jeweils in der y-Reihe ausgewertet (orthogonal zur Laserlinie). Die abgebildete Laserlinie setzt sich aus einer Reihe von Helligkeitswerten (Abbildung: [6.1\)](#page-36-2) zusammen. Hier werden drei Verfahren vorgestellt, um aus der Reihe einen einzelnen Wert zu errechnen, der einfacher und genauer weiterverarbeitet werden kann.

#### <span id="page-35-2"></span>6.3.1 Maximum

Es wird der höchste Helligkeitswert in der Reihe gesucht und seine Position wird weiterverarbeitet (Abbildung: [6.3\)](#page-37-0)

<span id="page-35-3"></span><sup>3</sup>Quelle: [\(Eichler u. a.](#page-69-8) [\(2005\)](#page-69-8))
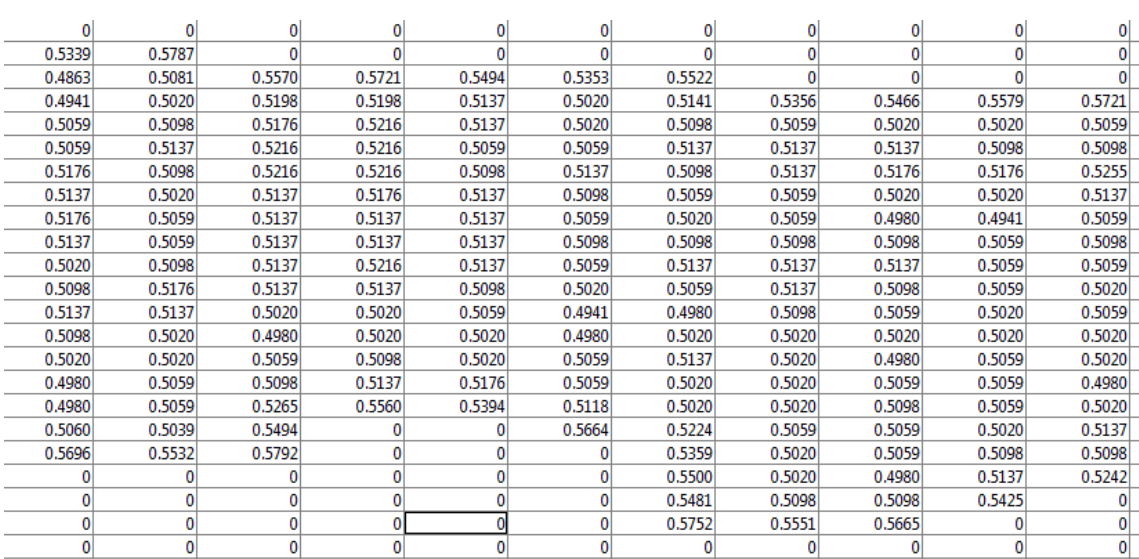

Abbildung 6.1: Ausschnitt der Messwerte von der Laserlinie

#### <span id="page-36-2"></span><span id="page-36-1"></span>6.3.2 Schwellwert

Es wird ein Schwellwert festgelegt und die Reihe durchlaufen. Wird der Schwellwert das erste mal in der Reihe von Helligkeitswerten überschritten, wird diese Position als P1 gespeichert. Beim folgenden Unterschreiten des Schwellwertes wird die Position als P2 gespeichert. Für die Weiterverarbeitung wird die Position in der Mitte der beiden gespeicherten Positionen verwendet (Abbildung: [6.5\)](#page-37-0).

#### 6.3.3 Schwerpunkt

<span id="page-36-0"></span>Die Schwerpunktmethode hat den Vorteil, dass alle Helligkeitswerte der Laserlinie in die Berechnung eingehen. Die angewendete Formel [6.1](#page-36-0) [\(Meisel](#page-70-0) [\(2010\)](#page-70-0)) zur Berechnung des Schwerpunktes wurde für diesen Zweck um eine Dimension verringert, da nur die Breite der Laserlinie einfließen soll (Abbildung: [6.7\)](#page-38-0).

$$
y_{Schwerpunkt} = \frac{\sum_{y} f(y) \cdot y}{\sum_{y} f(y)}
$$
\n(6.1)

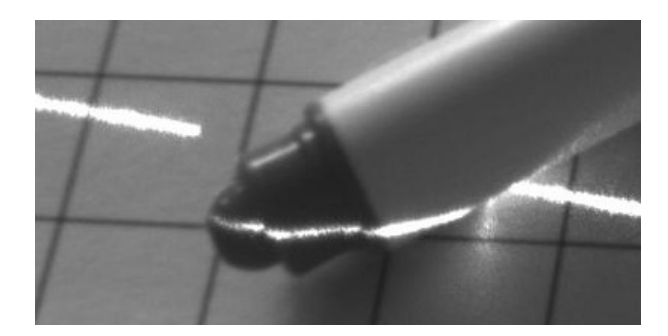

Abbildung 6.2: Aufnahme mit Laserlinie

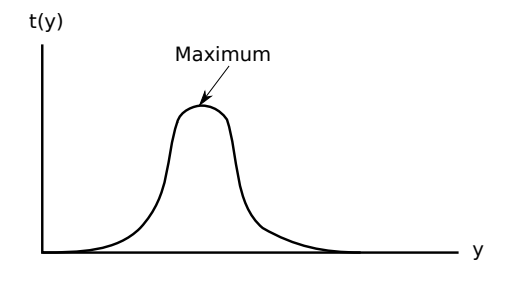

<span id="page-37-1"></span>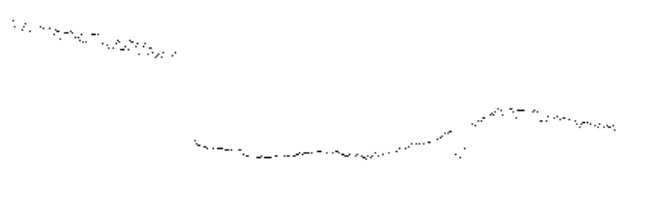

<span id="page-37-2"></span>Abbildung 6.3: Maximum-Methode

<span id="page-37-3"></span>Abbildung 6.4: Laserlinie mit Maximum-Methode ausgewertet

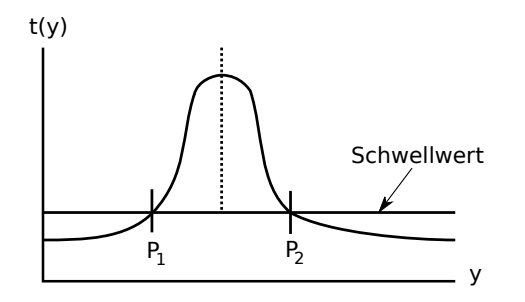

<span id="page-37-0"></span>Abbildung 6.5: Schwellwert-Methode

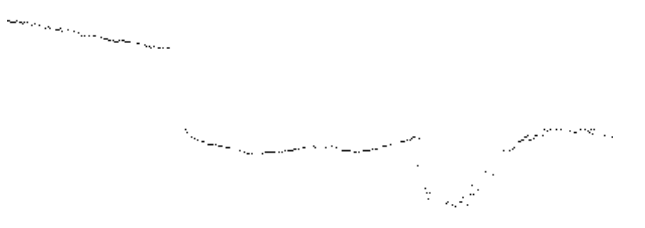

<span id="page-37-4"></span>Abbildung 6.6: Laserlinie mit Schwellwert-Methode ausgewertet

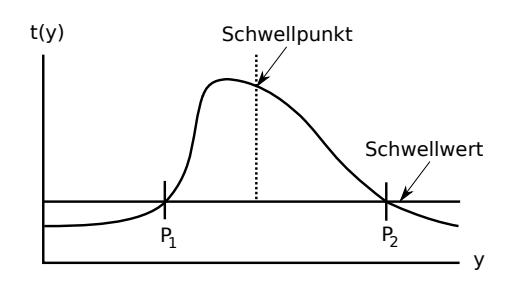

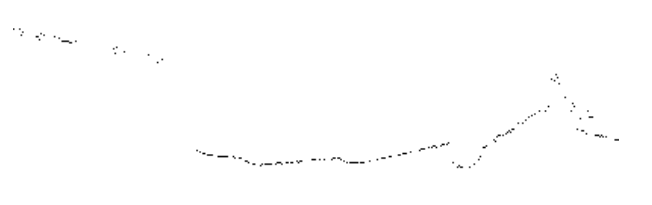

<span id="page-38-0"></span>Abbildung 6.7: Schwerpunkt-Methode

<span id="page-38-1"></span>Abbildung 6.8: Laserlinie mit Schwerpunkt-Methode ausgewertet

# 7 Kalibrierung

In der Messtechnik müssen für alle Abweichungen der Messgeräte Korrekturgrößen ermittelt werden. Für diese Arbeit müssen die Kameraparameter, die Lage zwischen Endeffektor und Kamera und die Laserebene mit der Kamera kalibriert werden.

## 7.1 Kamera Kalibrierung

Die intrinsischen Kameraparameter sind unabhängig vom Weltkoordinatensystem. Eine Veränderung der Kameralage beeinflusst nicht die Brennweite oder die Optische Achse. Extrinsische Kameraparameter modellieren dagegen die Transformation vom Wetkoordinatensystem in das Kamerakoordinatensystem. Bei einer Veränderung der Kameralage müssen diese Parameter neu bestimmt werden.<sup>[1](#page-39-0)</sup>

Für diese Kalibrierung wird die Erweiterung der Camera Calibration and Hand-to-Eye-Calibration Toolbox für MATLAB verwendet. In diesem Kapitel wird nur exemplarisch die Vorgehensweise beschrieben. Die Funktion ist beschrieben unter [Wengert](#page-70-1) [\(2012\)](#page-70-1). Als Kalibrierungmuster (Abbildung: [7.3\)](#page-41-0) wird ein Gitter aus Punkten verwendet . Dieses Gitter hat den Vorteil, dass nicht wie beim Schachbrettmuster, das ganz Muster auf den Aufnahmen sichtbar sein muss. Es ermöglicht eine automatisch Kalibrierung. Das Kalibrierungsmuster wird flach auf den Boden gelegt. Danach fährt der Roboter in kleinen Schritten einen Kreisbogen über das Muster. Bei jedem Schritt wird ein Bild von der Kamera aufgenommen. Die automatische Kalibrierung wird mit dem Befehl autocalibrate ausgeführt. Nach diesem Schritt sind alle Parameter für die Umrechnung der Bilder vorhanden. Die Abbildungen [7.1](#page-40-0) und [7.2](#page-40-1) zeigen die radiale und tangentiale Verzerrungen, die durch das Objektiv verursacht werden.

<span id="page-39-0"></span> $1$ Quelle: [Azad u. a.](#page-69-0) [\(2009\)](#page-69-0)

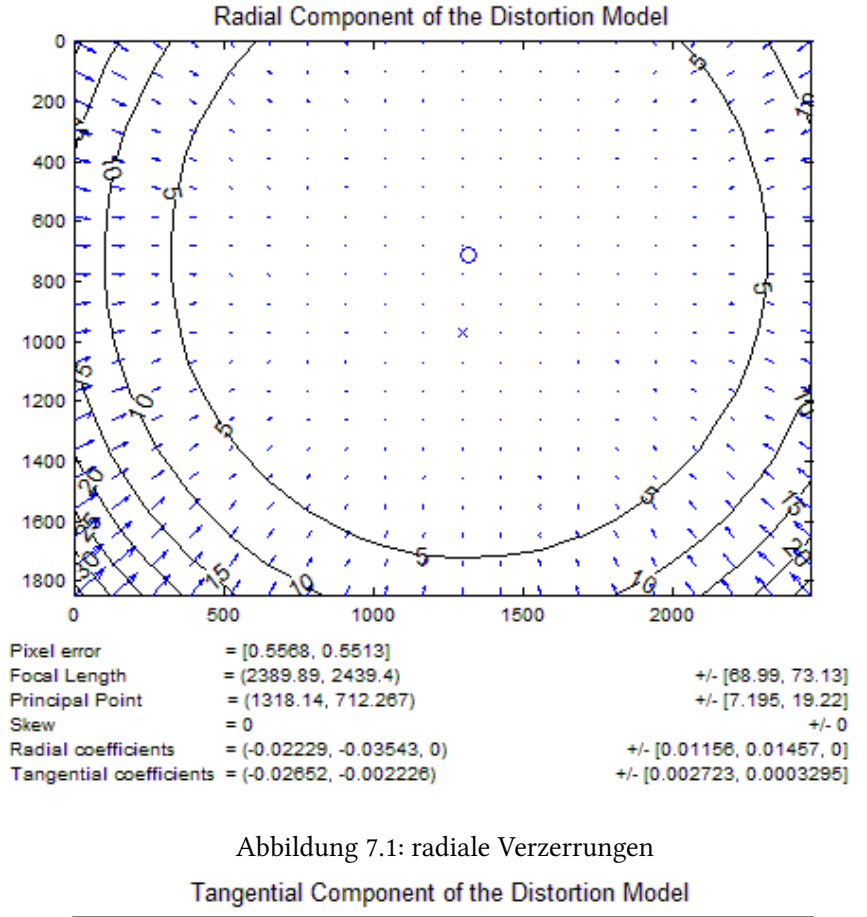

<span id="page-40-0"></span>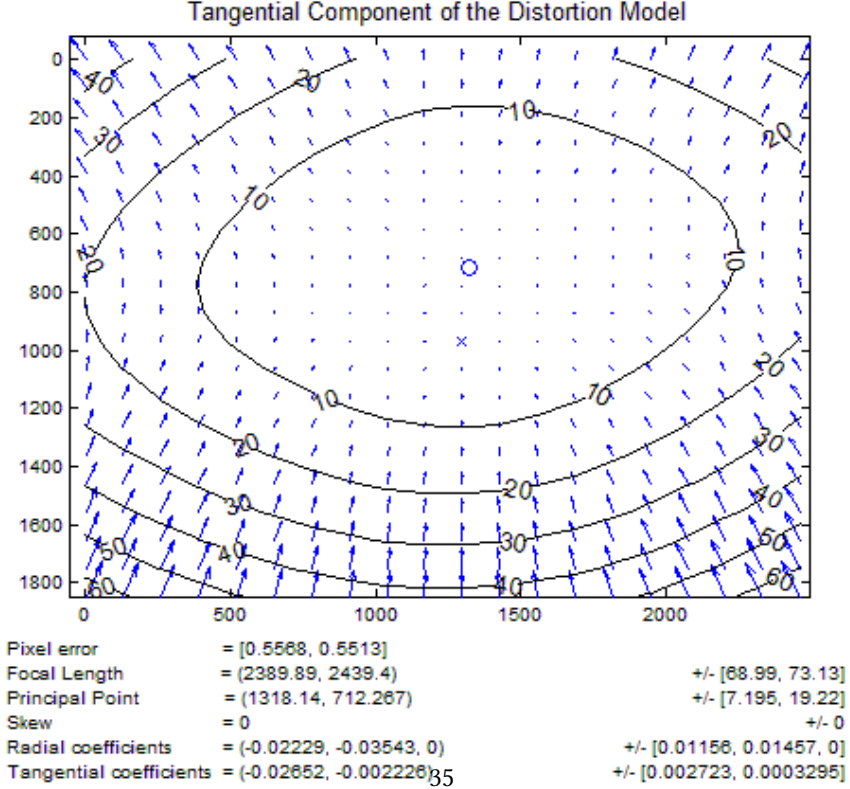

<span id="page-40-1"></span>Abbildung 7.2: tangentiale Verzerrungen

#### 7.2 Hand-Auge Kalibrierung

Um die genaue Lage der Kamera bezüglich des Endeffektors zu ermitteln, ist die sogenannte Hand-Auge-Kalibrierung notwendig. Da sich zwischen Kamera und Endeffektor keine weiteren Gelenke befinden, verändert sich die Lage zwischen Kamera und Endeffektor nicht mehr. Diese Kalibrierung läuft genau so ab, wie die Kalibrierung der Kamera. Zusätzlich wird die aktuelle Pose des Endeffektors mit dem Bild zusammen abgespeichert. Diese Pose setzt sich mit der Rotationund Translationsmatrix zu einer 4x4 Transformation zusammen. Das Programm handeye erzeugt die Transformationsmatrix zwischen Kamera und Endeffektor.<sup>[2](#page-41-1)</sup>

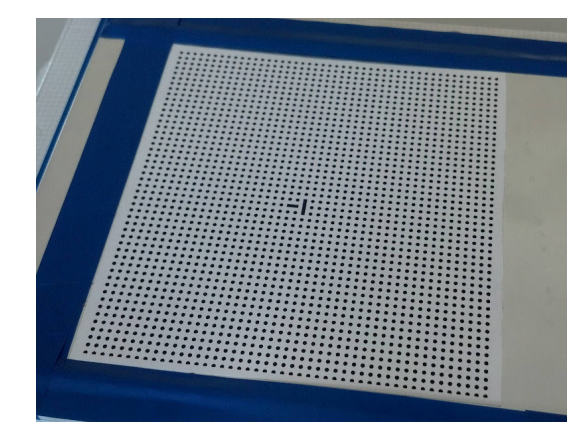

<span id="page-41-2"></span><span id="page-41-0"></span>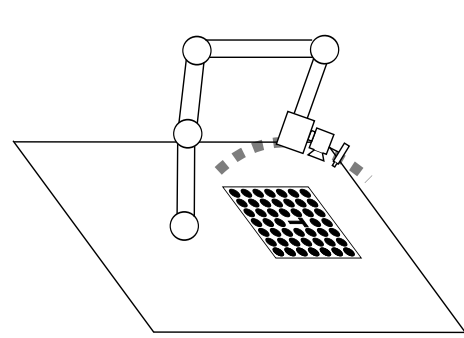

Abbildung 7.3: Kalibrierungsmuster Abbildung 7.4: Schwenk über das Kalibrierungsmuster

#### 7.3 Laser-Kamera Kalibrierung

Der Linienlaser spannt mit dem Laserstrahl eine Ebene auf. Diese Ebene ist von der Lage her unbekannt. Deshalb ist es das Ziel der Laser-Kamera Kalibrierung Bildpunkte im Kamerabild in Koordinaten der Laserebene zu transformieren.

Um die Parameter zu bestimmen, wurde das folgende Kalibrierungsverfahren entwickelt. Voraussetzung für die Kalibrierung zwischen Kamera und Laserebene ist ein verzerrungsfreies Kamerabild. Für die Kalibrierung wurde eine Kalibrierungstreppe (Abblidung: [7.5\)](#page-43-0) mit zwei Ebenen im Abstand  $hk = 15$  mm hergestellt. Auf dieser Treppe befinden sich schwarze Linien im Abstand von 10 mm, die mit Hilfe eines Laserdruckers gedruckt werden. Die Kamera wird so

<span id="page-41-1"></span><sup>2</sup>Quelle: Wengert2012

positioniert, dass die erste Linie oben und unten in der gleichen vertikalen Ebene liegt (Abbildung: [7.6\)](#page-43-1). Damit befindet sich die Kamera senkrecht über der Kalibrierungstreppe.

Als nächstes wird der Laser so justiert, dass sich die Laserlinie auf der unteren Ebene mit der ersten Linie der Kalibrierungstreppe deckt (Abbildung: [7.6\)](#page-43-1). Die in MATLAB geschriebene Anwendung erzeugt Bilder mit aus- und eingeschaltetem Laser. Die Linien werden vom Benutzer im Programm grob ausgewählt und vom MATLAB Programm genau erkannt. Für diese Erkennung wird ein angepasster Schwellwert-Algorithmus, wie unter [6.3.2](#page-36-1) beschrieben, verwendet. Die Laserlinie, die auf dem oberen Teil der Kalibrierung zu sehen ist, wird grob ausgewählt. Zur genauen Erkennung kann zwischen den drei Verfahren, die unter [6.3](#page-35-0) beschrieben sind, gewählt werden. Ihre Position kann ins Verhältnis zu den bekannten Linien auf der Kalibrierung gesetzt werden. Damit ist der Abstand  $Abstand_{Laserlinie}$  zur ersten Linie ermittelt. Der Abstand  $Abstand_{Ebenen}$  zwischen der unteren Ebene und der oberen Ebene ist bekannt. Damit kann der Winkel  $\alpha_{Laser}$  zwischen Kamera und Laser mit der Formel [7.1](#page-42-0) bestimmt werden.

$$
tan(\alpha_{Laser}) = \frac{Abstand_{Laserlinie}}{Abstand_{Ebenen}}
$$
\n(7.1)

<span id="page-42-0"></span>Zur Berechnung der Kamerahöhe wird im Kamerabild der Abstand der vierten Linie auf der oberen Ebene p2 und der unteren Ebene p1 erkannt (Abbildung: [7.8\)](#page-45-0). Mit Hilfe des Strahlensatzes (Abbildung: [7.8\)](#page-45-0) ergibt sich daraus die Kamerahöhe wie folgt:

<span id="page-42-1"></span>a1 ist als festes Maß (40 mm) auf der Kalibrierungsvorrichtung vorgegeben. a2 errechnet sich aus der Formel [7.2.](#page-42-1)

$$
a2 = \frac{a1}{p1} \cdot p2\tag{7.2}
$$

<span id="page-42-2"></span>Die Differenz von a2 und a1 ergibt ak. Mit der Formel [7.3](#page-42-2) lässt sich  $tan(\alpha_{Kamera})$  bestimmen.

$$
tan(\alpha_{Kamera}) = \frac{ak}{hk}
$$
\n(7.3)

<span id="page-42-3"></span>Die Höhe der Kamera h1 ergibt sich mit der Formel [7.4](#page-42-3)

$$
h1 = \frac{a2}{\tan(\alpha_{Kamera})}
$$
\n(7.4)

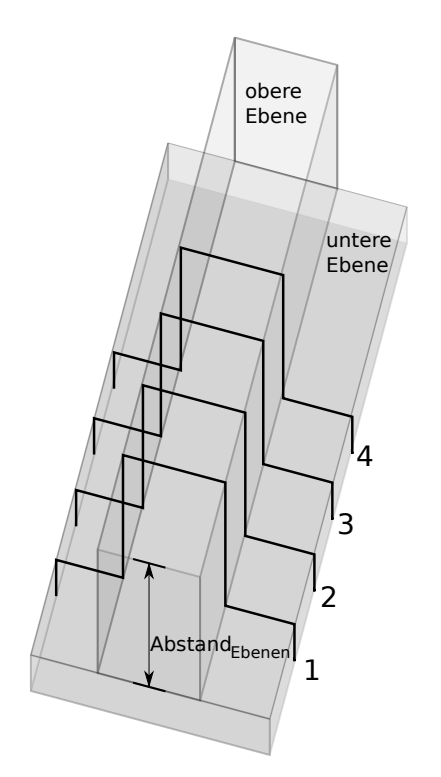

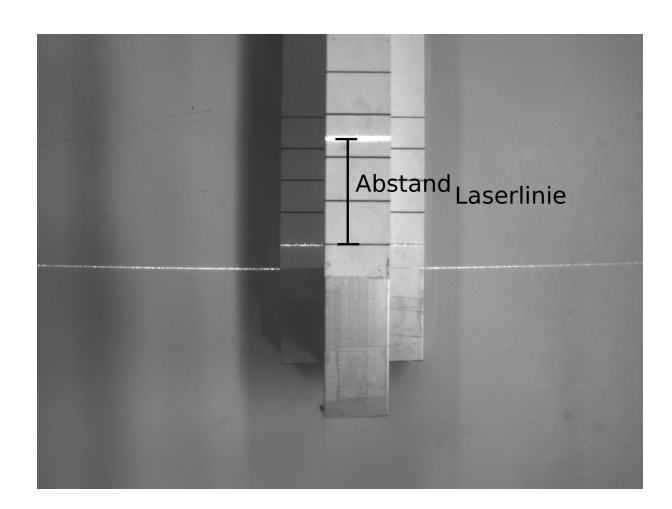

<span id="page-43-0"></span>Abbildung 7.5: Schematische Darstellung der Laserkalibrierungstreppe

<span id="page-43-1"></span>Abbildung 7.6: Laserkalibrierungstreppe mit aktivem Laser

<span id="page-43-2"></span>Die Kamerakonstante  $f_{pixel}$  wird wie die Maße im Bild in Pixel errechnet. Dies lässt sich mit der Formel [7.5](#page-43-2) berechnen. Da sämtliche Maße im Raum über den Strahlensatz ermittelt werden, werden auf der Kameraseite alle Masse im Pixel angegeben.

$$
f_{pixel} = \frac{h1 \cdot p1}{a1} \tag{7.5}
$$

<span id="page-44-0"></span>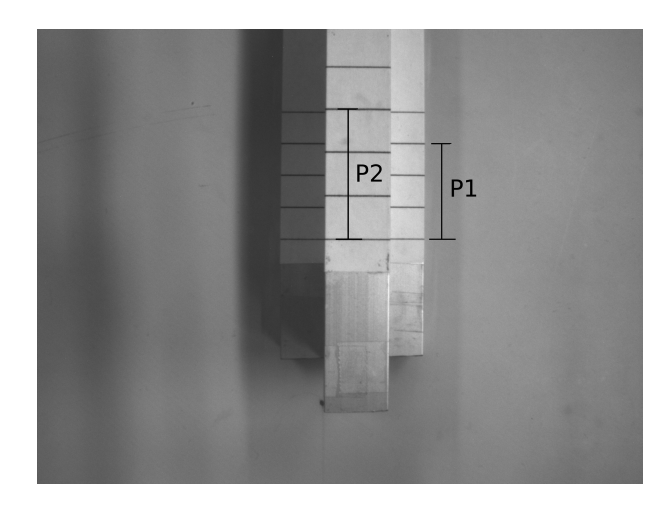

Abbildung 7.7: Laserkalibrierungstreppe

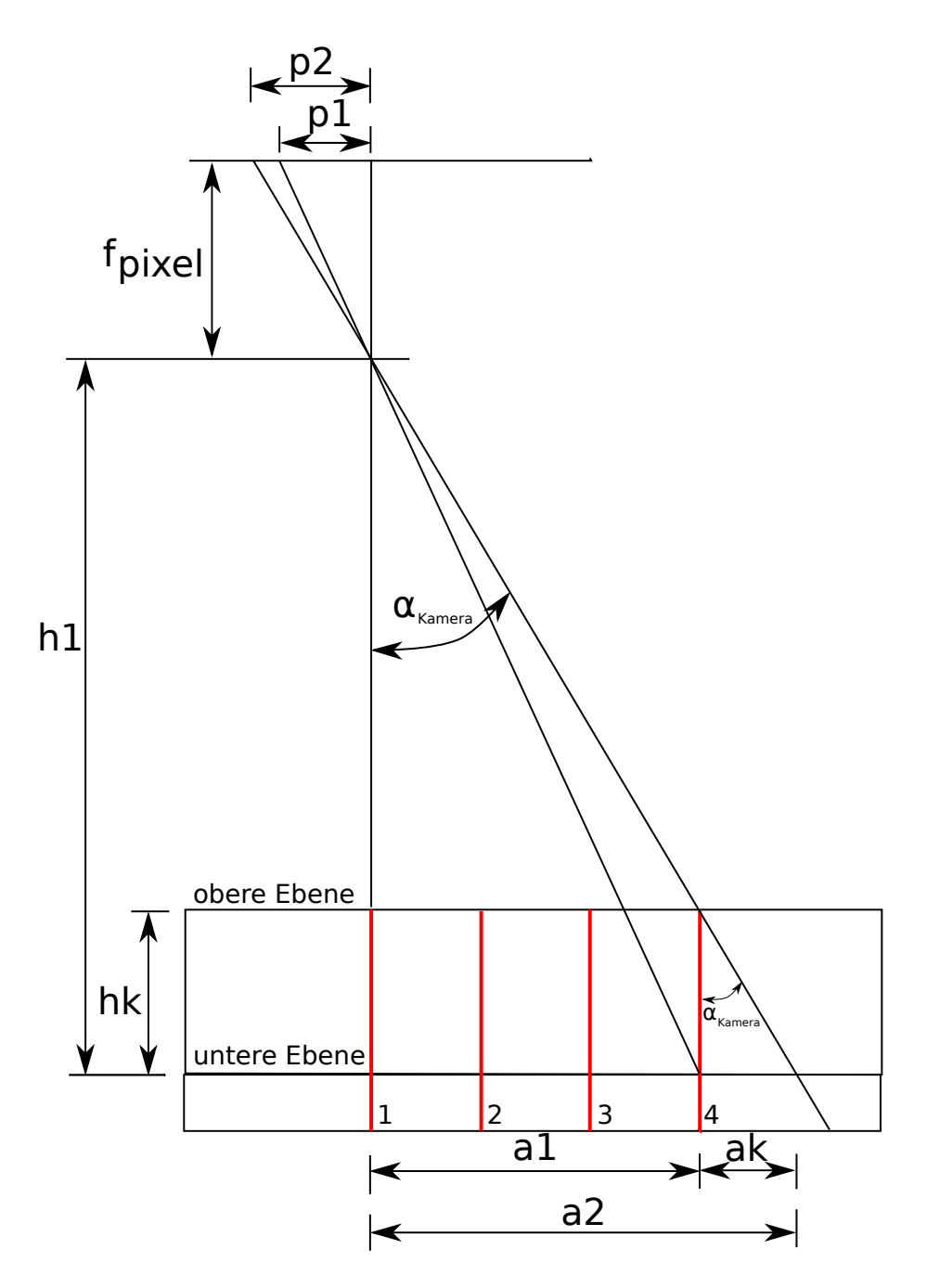

<span id="page-45-0"></span>Abbildung 7.8: Berechnung mit Hilfe des Strahlensatzes

## 8 Roboterarm

In diesem Kapitel wird die Roboterkinematik behandelt. Es beschreibt die Abhängigkeiten zwischen den Bewegungen der einzelnen Roboterarme und Robotergelenke. Des Weiteren wird auf die räumliche Orientierung mit Hilfe der Koordinatensysteme eingegangen.

### 8.1 Freiheitsgrade und kinematische Kette

Der Freiheitsgrad beschreibt die von einander unabhängigen Achsen. Ein Punkt in der Ebene hat nur die Bewegungsmöglichkeiten in Richtung X und Y. Im Raum kommt noch die Richtung Z dazu. Körper haben im Raum noch weitere drei Freiheitsgrade, da sie noch um sich selbst rotieren können.

Die kinematischen Kette besteht aus starren Körpern mit fester Länge die über Gelenke verbun-den sind. Jedes Rotationgelenk (Roll) und Knickgelenk (Pitch)<sup>[1](#page-46-0)</sup> eines Roboterarms hat einen Freiheitsgrad. Mit der folgenden Formel [8.1](#page-46-1) lässt sich aus der Anzahl der Körper n, Gelenke g und dem Freiheitsgrad der einzelnen Gelenke  $f_i$  der gesamte Freiheitsgrad  $F_q$  der kinematischen Kette bis zum Endeffektor berechnen.

$$
F_g = 3(n - 1 - g) + \sum_{i=1}^{g} f_i
$$
\n(8.1)

<span id="page-46-1"></span>In den Abbildungen [8.1](#page-47-0) und [8.2](#page-47-1) werden die zwei Gelenktypen in symbolischer Darstellung gezeigt. Der gesamte Roboterarm ist in Abbildung [8.3](#page-47-2) dargestellt. Bei dem Katana handelt es sich um eine offene kinematische Kette, da es keine parallelen Gelenke gibt, die die Bewegung wieder einschränken. Damit ist der Katana ein RPPPR-Roboterarm. Der Katana besitzt sechs Körper und fünf Gelenke mit jeweils einem Freiheitsgrad. Mit der Formel [8.1](#page-46-1) kommt man auf den Gesamtfreiheitsgrad von fünf. Der zusätzliche Greifer erhöht die Anzahl auf sechs Freiheitsgrade.[2](#page-46-2)

<span id="page-46-2"></span><span id="page-46-0"></span><sup>1</sup> Schub- und Kugelgelenke werden hier nicht beachtet <sup>2</sup>Quelle: [Stark](#page-70-2) [\(2009\)](#page-70-2)

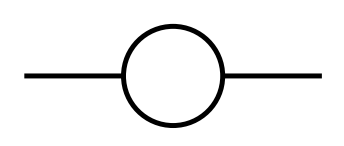

<span id="page-47-0"></span>Abbildung 8.1: Knickgelenk in symbolischer Darstellung

<span id="page-47-1"></span>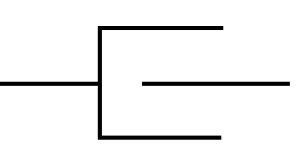

Abbildung 8.2: Rotationgelenk in symbolischer Darstellung

<span id="page-47-2"></span>Abbildung 8.3: Symbolische Darstellung vom Katana Roboterarm

#### 8.2 Vorwärtskinematik

Bei der Vorwärtskinematik sind alle Gelenkwinkel bekannt. Damit lässt sich die Position des Roboterarms eindeutig im Raum bestimmen. Mit Hilfe des Katanaroboterarms soll jetzt die direkte Herleitung beschrieben werden. Zuerst werden nur die Pitch-Gelenke betrachtet. Da diese alle gleich ausgerichtet sind, ergibt sich zuerst eine 2D-Darstellung (Abbildung: [8.4\)](#page-48-0) des Roboterarms. Mit Hilfe der trigonometrischen Funktion des Sinus und Cosinus, wird die Höhe  $h_i$ [8.2](#page-47-3) und der Radius  $r_i$  [8.3](#page-47-4) jedes Körpers und Gelenkes berechnet.

$$
h_i = l_i \cdot \sin(\theta_i) \tag{8.2}
$$

$$
r_i = l_i \cdot \cos(\theta_i) \tag{8.3}
$$

<span id="page-47-4"></span><span id="page-47-3"></span>Für die Berechnung der Gesamthöhe  $h_{gesamt}$  [8.4](#page-49-0) und des Gesamtradius  $r_{gesamt}$  [8.5](#page-49-1) muss beachtet werden, dass die Gelenkwinkel aufaddiert werden. Bei der Gesamthöhe muss noch der Körper des ersten Körper hinzugezählt werden.

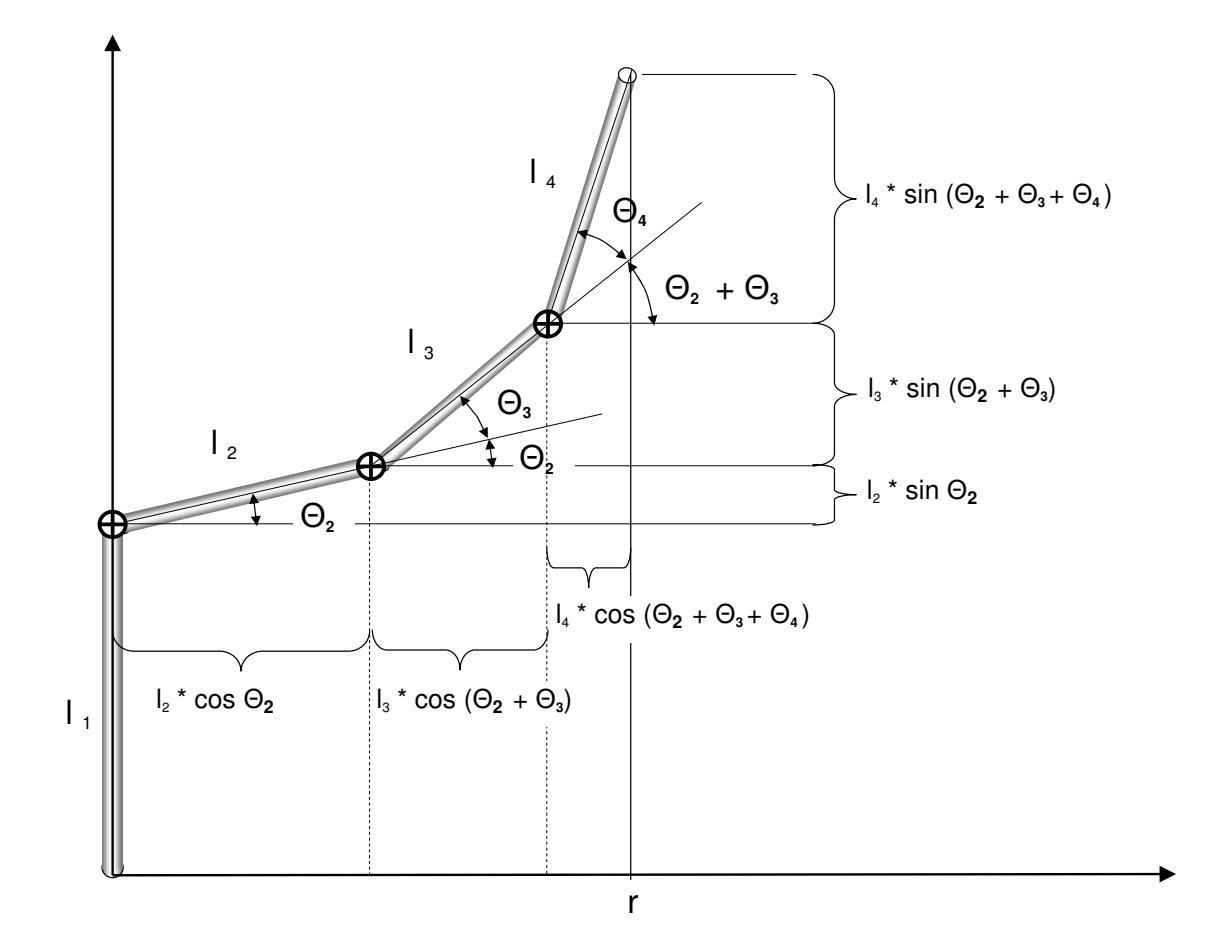

Abbildung 8.4: 2D-Darstellung Darstellung des Roboterarms

<span id="page-48-0"></span>Mit dem ersten Gelenk (Roll-Gelenk) wird die Ebene um die Radialebene erweitert und es entsteht ein Bewegungzylinder (Abbildung: [8.5\)](#page-50-0) Das 1. Gelenk kann unabhängig von den anderen Gelenken verändert werden, da es nur auf die Radialebene wirkt.

Das fünfte Gelenk kann die Hand des Roboterarms um seine Radialebene drehen lassen. Durch Fehlen eines weiteren Pitch-Gelenks nach dem letzten Roll-Gelenk, ist ein Verschwenken aus der Radialachse nicht möglich. [3](#page-48-1)

Eine anschauliche Darstellung für die Posen sind die Zylinderkoordinaten [8.6.](#page-49-2)

 $\delta_{Radiolebene} = \theta_1$ 

 $\delta_{Neigung} = \theta_2 + \theta_3 + \theta_4$ 

 $\delta_{Handdrehung}=\theta_5$ 

<span id="page-48-1"></span><sup>&</sup>lt;sup>3</sup>Quelle: unveröffentlichtes Manuskript - Prof. Dr.-Ing. Andreas Meisel

<span id="page-49-1"></span><span id="page-49-0"></span>
$$
h_{gesamt} = l_2 \cdot sin(\theta_2) + l_3 \cdot sin(\theta_2 + \theta_3) + l_4 \cdot sin(\theta_2 + \theta_3 + \theta_4) + l_1
$$
 (8.4)

$$
r_{gesamt} = l_2 \cdot cos(\theta_2) + l_3 \cdot cos(\theta_2 + \theta_3) + l_4 \cdot cos(\theta_2 + \theta_3 + \theta_4)
$$
\n(8.5)

$$
Zylinder koordinaten = (r, z, \delta_{Radio}e_{bene}, \delta_{Neigung}, \delta_{Handdrehung})
$$
(8.6)

#### <span id="page-49-2"></span>8.3 Inverse Kinematik

Ziel der Inversen Kinematik ist es, die gewünschte Endeffektorstellung anzufahren, in dem man die Position vorgibt. Für den verwendeten Roboter können die Zylinderkoordinaten vorgegeben werden. Die Rotation des Roboters und die Handverdrehhung können direkt berechnet werden, da sie unabhängig von den anderen Gelenken sind. Die Höhe, der Radius und die Handverdrehung hängen allerdings von den drei Pitch-Gelenken ab. Man kann die Gleichungen [8.6](#page-49-2) jeweils nach h,  $r$  und  $Neig$  umstellten, allerdings ist dieses ein nicht lineares Gleichungssystem.

An dieser Stelle wird ein iterativer Lösungsansatz gewählt, um die Winkel der drei Pitch-Gelenke zu bestimmten. Für andere Lösungswege wird hier auf die Literatur verwiesen [Stark](#page-70-2) [\(2009\)](#page-70-2).

Als Ansatz wird das Nullstellenproblem nach Newton formuliert. Die Gleichungen [8.7,](#page-49-3) [8.8](#page-49-4) und [8.9](#page-49-5) werden nach 0 umgeformt.

<span id="page-49-4"></span><span id="page-49-3"></span>
$$
0 = l_2 \cdot \sin(\theta_2) + l_3 \cdot \sin(\theta_2 + \theta_3) + l_4 \cdot \sin(\theta_2 + \theta_3 + \theta_4) + l_1 - h_{gesamt}
$$
 (8.7)

<span id="page-49-5"></span>
$$
0 = l_2 \cdot cos(\theta_2) + l_3 \cdot cos(\theta_2 + \theta_3) + l_4 \cdot cos(\theta_2 + \theta_3 + \theta_4) - r_{gesamt}
$$
 (8.8)

$$
0 = \theta_2 + \theta_3 + \theta_4 - Neig \tag{8.9}
$$

<span id="page-49-6"></span>Um das Newton Verfahren anwenden zu können, müssen alle Gleichungen jeweils nach  $\theta_2$ ,  $\theta_3$  und  $\theta_4$  abgeleitet werden. Diese neun Gleichungen werden dann in die Jocobi Matrix [8.10](#page-49-6) eingesetzt.

$$
J_n = \begin{pmatrix} \frac{df_1}{d\theta_2} \frac{df_1}{d\theta_2} \frac{df_1}{d\theta_2} \\ \frac{df_2}{d\theta_2} \frac{df_2}{d\theta_2} \frac{df_2}{d\theta_2} \\ \frac{df_3}{d\theta_2} \frac{df_3}{d\theta_2} \frac{df_3}{d\theta_2} \end{pmatrix}
$$
 (8.10)

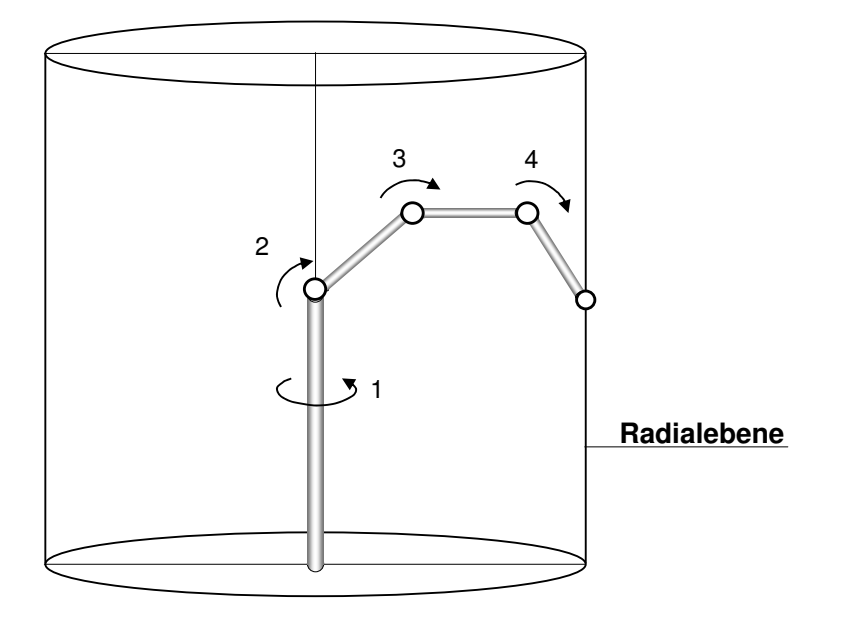

<span id="page-50-0"></span>Abbildung 8.5: Bewegungszylinder des Roboterarms

Die folgende Schritte müssen iterativ durchlaufen werden, bis die Lösung stabil ist.  $\triangle\theta_2 \: \triangle\theta_3$ und  $\triangle\theta_4$  $\triangle\theta_4$  sind die neuen Winkelfunktionen.  $^4$ 

$$
J(\theta_2 + \theta_3 + \theta_4) \cdot \begin{pmatrix} \triangle \theta_2 \\ \triangle \theta_3 \\ \triangle \theta_4 \end{pmatrix} = - \begin{pmatrix} f1(\theta_{2n}, \theta_{3n}, \theta_{4n}) \\ f2(\theta_{2n}, \theta_{3n}, \theta_{4n}) \\ f3(\theta_{2n}, \theta_{3n}, \theta_{4n}) \end{pmatrix}
$$
(8.11)

$$
\theta_{2n+1} = \theta_{2n} + \Delta\theta_{2n} \tag{8.12}
$$

$$
\theta_{3n+1} = \theta_{3n} + \Delta\theta_{3n} \tag{8.13}
$$

$$
\theta_{4n+1} = \theta_{4n} + \triangle \theta_{4n} \tag{8.14}
$$

In MATLAB wird die Funktion fsolve implementiert. Diese Funktion dient zum Lösen von nichtlinearen Gleichungssystemen. Wenn die Positionsänderungen zu groß sind, kann es passieren,

<span id="page-50-1"></span><sup>&</sup>lt;sup>4</sup>Quelle: unveröffentlichtes Manuskript - Prof. Dr.-Ing. Andreas Meisel

dass eine Lösung gefunden wird, die die Gelenke ruckartig in eine andere Stellung bringt. Um dies zu vermeiden, wurde die Positionsänderung in mehrere kleine Schritte aufgeteilt.

### 8.4 Denavit-Hartenberg-Transformation

Die Denavit-Hartenberg-Transformation ist eine mathematische Darstellung des Kinematikmodells. Als Grundlage dienen die homogenen Matrizen, die die Transformation der Koordinatensysteme zwischen den einzelnen Gelenken beschreiben. Mit den Transformationen werden Drehungen oder Verschiebungen modelliert.

Das erste Koordinatensystem im Fuß des Roboters ist das Basiskoordinatensystem. Dieses Koordinatensystem ist so ausgerichtet, dass die z-Achse die Drehachse des ersten Gelenks darstellt

Die DH-Parameter sind  $\theta$ , d, a und  $\alpha$  und sind wie nachfolgend definiert. Mit Ihnen wird die Transformation zwischen zwei Gelenken beschrieben (Abbildung: [8.6\)](#page-51-0)

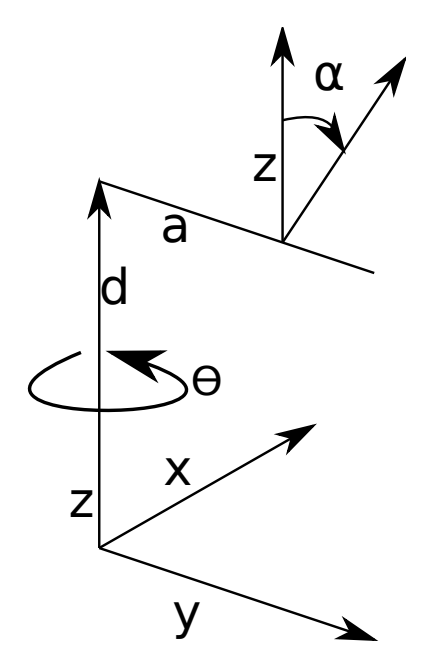

<span id="page-51-0"></span>Abbildung 8.6: Schematische Darstellung der DH-Parameter

- $\theta$  = Rotation um die z-Achse mit dem Winkel  $\theta$
- d = Translation der Länge d entlang der z-Achse
- a = Translation der Länge a entlang der x-Achse

 $\alpha$  = Rotation um die x-Achse mit dem Winkel  $\alpha$ 

$$
DH(\theta) = \begin{pmatrix} cos(\theta) & -sin(\theta) & 0 & 0 \\ sin(\theta) & cos(\theta) & 0 & 0 \\ 0 & 0 & 1 & 0 \\ 0 & 0 & 0 & 1 \end{pmatrix}
$$
(8.15)  
\n
$$
DH(d) = \begin{pmatrix} 1 & 0 & 0 & 0 \\ 0 & 1 & 0 & 0 \\ 0 & 0 & 1 & d \\ 0 & 0 & 0 & 1 \end{pmatrix}
$$
(8.16)  
\n
$$
DH(a) = \begin{pmatrix} 1 & 0 & 0 & a \\ 0 & 1 & 0 & 0 \\ 0 & 0 & 1 & 0 \\ 0 & 0 & 0 & 1 \end{pmatrix}
$$
(8.17)  
\n
$$
DH(\alpha) = \begin{pmatrix} 1 & 0 & 0 & 0 \\ 0 & cos(\alpha) & -sin(\alpha) & 0 \\ 0 & sin(\alpha) & cos(\alpha) & 0 \\ 0 & 0 & 0 & 1 \end{pmatrix}
$$
(8.18)

Durch Matrizenmultiplikation der einzelen Transformationen, ergibt sich eine Gesamttransformationsmatix [8.19](#page-52-0)

<span id="page-52-0"></span>
$$
DH(\theta, d, \alpha, a) = \begin{pmatrix} \cos(\theta) & -\cos(\alpha) \cdot \sin(\theta) & \sin(\alpha) \cdot \sin(\theta) & a \cdot \cos(\theta) \\ \sin(\theta) & \cos(\alpha) \cdot \cos(\theta) & -\sin(\alpha) \cdot \cos(\theta) & a \cdot \sin(\theta) \\ 0 & \sin(\alpha) & \cos(\alpha) & d \\ 0 & 0 & 0 & 1 \end{pmatrix}
$$
(8.19)

Um eine Transformation zwischen dem Basiskoordinatensystem und dem Endeffektorkoordinatensystem zu errechnen, werden die Transformationen der Gelenke miteinander multipliziert.

Für den Katana wird die folgende DH-Parameterliste [8.1](#page-53-0) ermittelt. Diese wird nur Beispielhaft erklärt. Das erste Gelenk ist automatisch ein Roll-Gelenk, da es um die z-Achse gedreht wird. Der Körper hat die Länge l1 und liegt entlang der z-Achse. Das Gelenk, das nach dem Körper folgt, ist ein Pitch-Gelenk, deshalb wird es an der x-Achse um 90° dreht. Die nächsten Körper werden an

| Achse          | $\alpha$ | a        | d  |
|----------------|----------|----------|----|
|                |          | $\theta$ | l1 |
| $\overline{2}$ | 0        | l2       | Ŋ  |
| 3              | 0        | 13       | 0  |
| 4              |          | $\Omega$ | 0  |
| 5              |          | 0        |    |

<span id="page-53-0"></span>Tabelle 8.1: DH-Parameterliste

der x-Achse liegen, damit sie als Pitch-Gelenk funktionieren. Das fünfte Gelenk stellt wieder ein Roll-Gelenk dar, deshalb wird es an der x-Achse um -90° gedreht und der Körper verläuft entlang der z-Achse. [5](#page-53-1) [6](#page-53-2)

#### 8.5 Ansteuerung des Roboters

Für die Ansteuerung des Roboterarms unter MATLAB (Abbildung: [8.7\)](#page-54-0) wurde von Herrn Carsten Fries<sup>[7](#page-53-3)</sup> ein Programm geschrieben. Mit dieser Steuerung kann direkt über Winkelangaben der Roboterarm bewegt werden. Für die Berechnung der Gelenkwinkel wird die Inverse Kinematik benutzt. Für die Simulation des Roboterarms in MATLAB und die Berechnung der Transformationsmatrixen wurde die Denavit-Hartenberg-Transformation verwendet.

<span id="page-53-1"></span><sup>5</sup>Quelle: [Stark](#page-70-2) [\(2009\)](#page-70-2)

<span id="page-53-2"></span><sup>6</sup>Quelle: [Hertzberg u. a.](#page-69-1) [\(2012\)](#page-69-1)

<span id="page-53-3"></span><sup>7</sup>Quelle: [Fries](#page-69-2) [\(2011\)](#page-69-2)

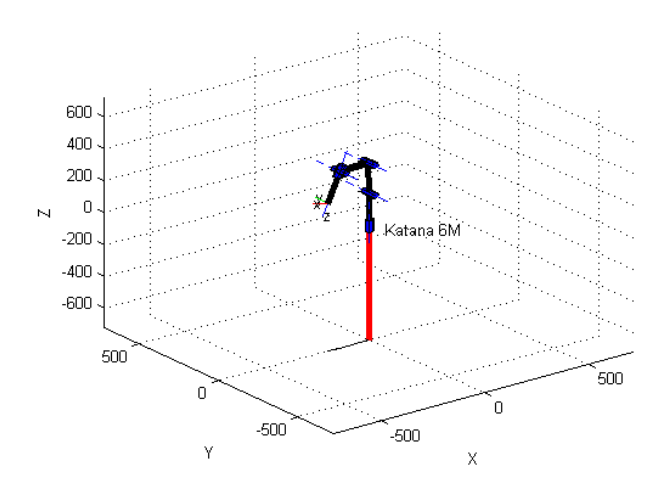

<span id="page-54-0"></span>Abbildung 8.7: Simulation des Roboterarms

# 9 3D-Modellgenerierung

Die 3D-Modellgenerierung führt die Daten aus den vorherigen drei Kapiteln zusammen und beschreibt die Erzeugung des 3D-Modells.

#### 9.1 Modell abfahren

Um ein Objekt komplett erfassen zu können, ist es erforderlich, mit dem Roboterarm in einem Bogen über das Objekt zu fahren. Dabei wird der Schwenk in einzelne Schritte unterteilt. Bei jedem einzelnen Schritt wird der Roboterarm kurz angehalten und es wird je ein Bild mit eingeschaltetem und mit ausgeschaltetem Laser gemacht. Zu jeder Aufnahme werden die Koordinaten des Endeffektors gespeichert.

#### 9.2 Laserlinie bestimmen

Die Kamera nimmt von dem Objekt in der Laserebene ein Höhenprofil auf. Die Laserlinie wird mit den Methoden aus Kapitel 6 erkannt und ausgewertet. Für jeden dieser Messwerte muss die genaue Position des Objektes bezogen auf die Kamera bestimmt werden. Durch die Laser-Kamera Kalibrierung ist der Abstand zur unteren Ebene  $h1$ , der Tangens des Lasers  $\alpha_{Laser}$  und der Abstand zum Projektionszentrum  $f_{pixel}$  (in Pixel) bekannt. Im folgenden werden die Formeln für  $h<sub>o</sub>$  [9.1](#page-56-0) und  $z$  [9.2](#page-56-1) hergeleitet. Zur Verdeutlichung wurde die schematische Darstellung (Abbildung: [9.1\)](#page-56-2) angefertigt.

$$
tan(\gamma) = \frac{z}{h_o}
$$

$$
tan(\alpha_{Laser}) = \frac{z}{h_u}
$$

Da z in beiden Gleichungen identisch ist, folgt daraus:

<span id="page-56-0"></span> $tan(\gamma) \cdot h_o = tan(\alpha_{Laser}) \cdot (h_1 - h_o)$ 

$$
h_o = h_1 \cdot \frac{\tan(\alpha_{Laser})}{\tan(\gamma) + \tan(\alpha_{Laser})}
$$
\n(9.1)

<span id="page-56-1"></span>und

$$
z = \tan(\gamma) \cdot h_o \tag{9.2}
$$

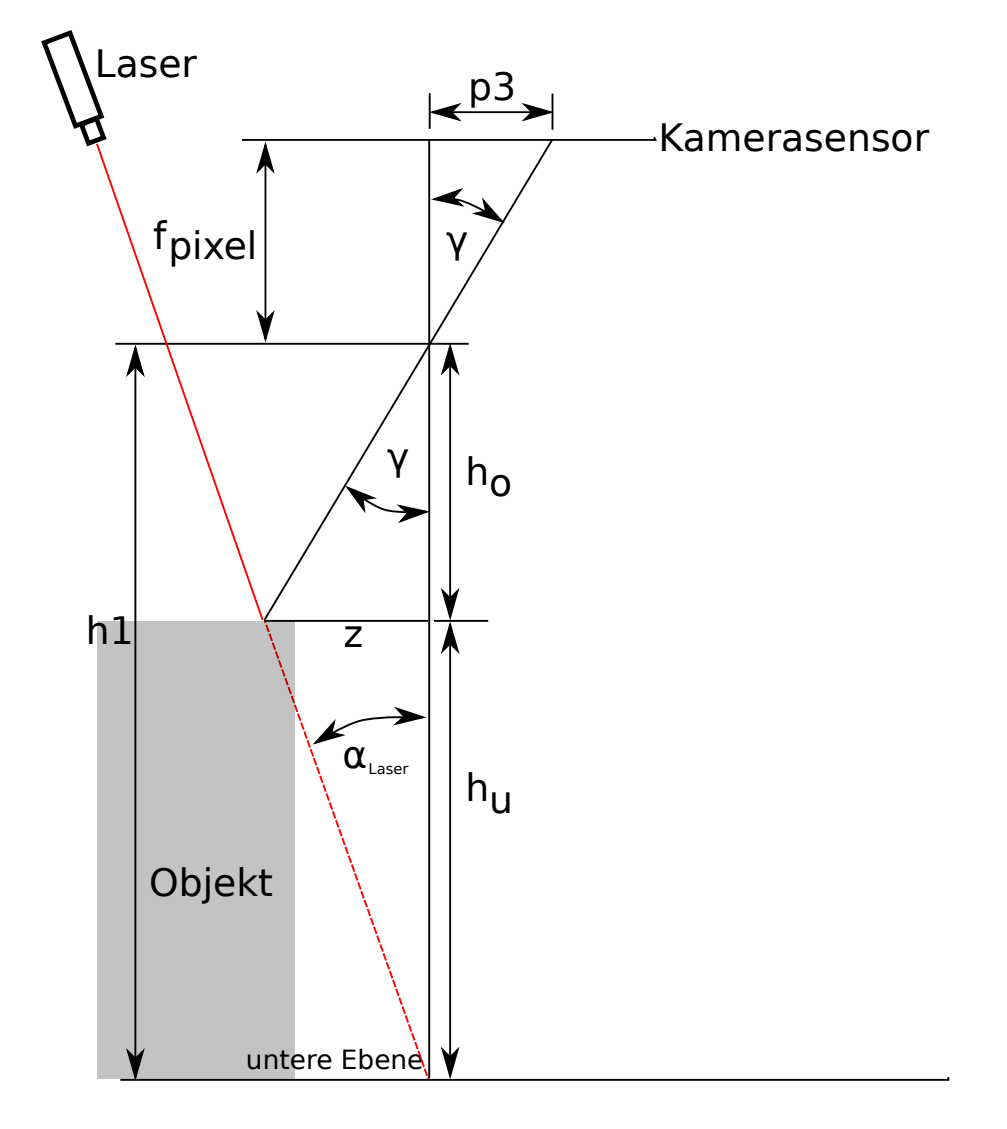

<span id="page-56-2"></span>Abbildung 9.1: Ermittlung von  $h_o$  und  $z$ 

Die Koordinaten der Kamera lassen sich mit Hilfe der Transformationsmatrix des Endeffoktors und der Transformationsmatrix der Kamera genau bestimmen. In Verbindung mit den ermittelten Werten  $z$  und  $h<sub>o</sub>$  lässt sich damit die genaue Position des Objektes im Raum bestimmen. (Abbildung: [9.1\)](#page-56-2)

### 9.3 3D Modell generieren

Aus der Vorlage (Abbildung: [9.2\)](#page-57-0) soll nun das 3D-Modell erstellt werden. Der Roboterarm wird so bewegt, dass die Schrittweiten genau erkennbar sind. Die bestimmten Punkte lassen sich nun in einem 3D-Koordinatensystem (Abbildung:  $9.3<sup>1</sup>$  $9.3<sup>1</sup>$  $9.3<sup>1</sup>$  $9.3<sup>1</sup>$ ) darstellen.

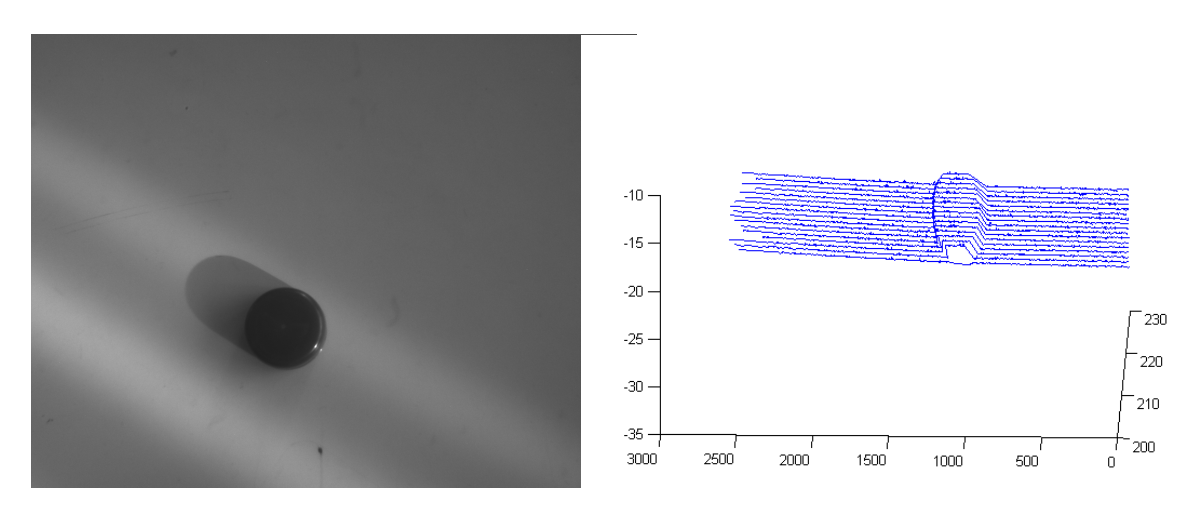

<span id="page-57-0"></span>Abbildung 9.2: Vorlage für das 3D-Modell

<span id="page-57-1"></span>Abbildung 9.3: Erzeugtes 3D-Modell

<span id="page-57-2"></span><sup>1</sup>Der mit MATLAB erzeugte 3D-Plot ist so eingestellt, dass einzelne Punkte mit Linien verbunden werden

# 10 Ergebnisse

In diesem Kapitel sollen die Ergebnisse vorgestellt und Tests durchgeführt werden.

## 10.1 Objekte im Laser

Im folgenden werden einige Objekte aus verschieden Materialien getestet. Die Objekte werden in dem Laserstrahl positioniert und wie in Kapitel 6 beschrieben ausgewertet.

#### Holz

Ein Holzlineal (Abbildung: [10.1\)](#page-58-0) mit einem Loch wird von dem Laser bestrahlt. Die Auswertung (Abbildung: [10.2\)](#page-58-1) ergibt zuverlässige Werte.

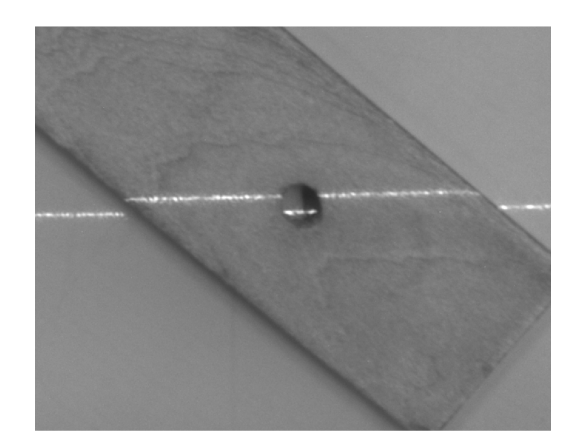

<span id="page-58-0"></span>Abbildung 10.1: Holzlineal mit Laserlinie

<span id="page-58-1"></span>Abbildung 10.2: Erkannte Laserlinie auf dem Holzlineal

#### Kunststoff

Die Oberfläche des Akkus (Abbildung: [10.3\)](#page-59-0) besteht aus mattem hellen Kunststoff. Die glänzende Seite des Akkus, wird zusätzlich von direktem Sonnenlicht bestrahlt. Im Ergebnis (Abbildung: [10.4\)](#page-59-1) ist zu erkennen, dass die Auswertung bei den überstrahlten Flächen an ihre Grenzen stößt.

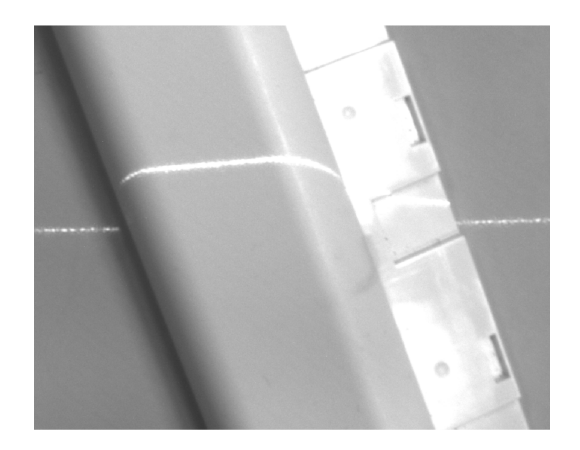

<span id="page-59-1"></span>Abbildung 10.4: Erkannte Laserlinie auf dem Akku

## Metall

<span id="page-59-0"></span>Abbildung 10.3: Akku mit

Laserlinie

Auf der Metallplatte (Abbildung: [10.5\)](#page-60-0) befinden sich rechts und links Aufkleber. Diese werden zuverlässig erkannt. In dem Teilbereich dazwischen lässt sich die Laserlinie (Abbildung: [10.6\)](#page-60-1) nur ungenau oder nicht mehr auswerten.

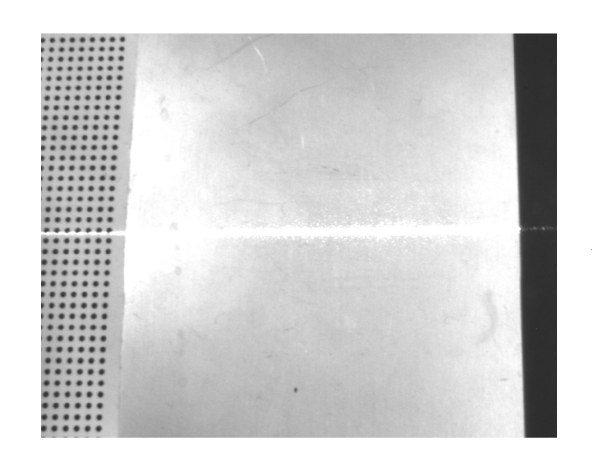

<span id="page-60-0"></span>Abbildung 10.5: Metallplatte mit Laserlinie <span id="page-60-1"></span>Abbildung 10.6: Erkannte Laserlinie auf der Metallplatte

#### Papier

Auf dem Isolierband (Abbildung: [10.7\)](#page-60-2) lässt sich die Laserlinie (Abbildung: [10.8\)](#page-60-3) einwandfrei auswerten.

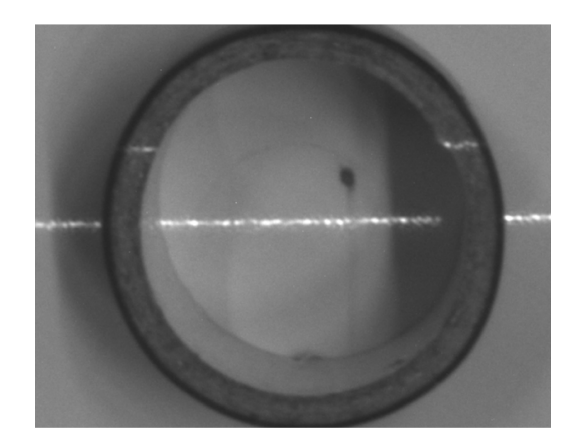

<span id="page-60-2"></span>Abbildung 10.7: Isolierband mit Laserlinie <span id="page-60-3"></span>Abbildung 10.8: Erkannte Laserlinie auf dem Isolierband

10 Ergebnisse

## 10.2 Genauigkeit

Um die Genauigkeit des Sensors zu überprüfen wird hier ein Versuchsaufbau erstellt. Für den Aufbau wird die Kalibrierungstreppe verwendet, da ihre Abmessungen bereits bekannt sind. Es wird ein Schwenk über die Kalibrierungstreppe (Abbildung: [10.9\)](#page-61-0) gefahren und die Messwerte erfasst.

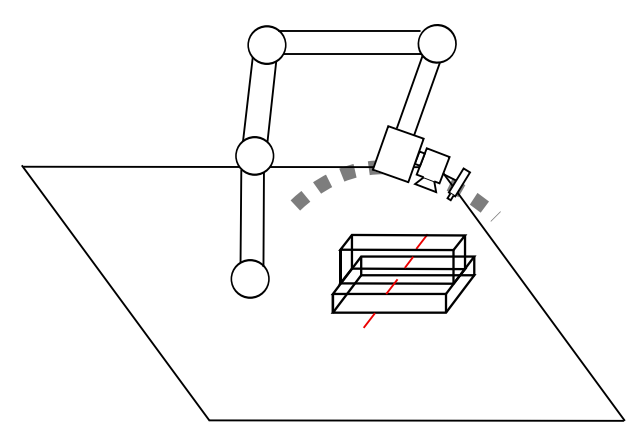

<span id="page-61-0"></span>Abbildung 10.9: Schwenk über die Kalibrierungstreppe

Durch die Abweichungen des defekten Roboterarmgelenks ist diese Messung leider nicht möglich gewesen. Das defekte Gelenk lässt keine genaue Positionierung des Roboterarms zu. Eine weitere Überprüfung der Genauigkeit ist somit nicht möglich.

# 11 Fazit

Dieses Kapitel soll einen Rückblick auf die Arbeit und einen Ausblick auf Weiterentwicklungen geben.

## 11.1 Zusammenfassung

In dieser Arbeit ist gezeigt worden, wie ein 3D-Laserschnittsensor erstellt worden ist. Dieser Sensor ist auf einem Roboterarm montiert und in der Lage, 3D-Modelle von Objekten zu erzeugen, in dem er einen Schwenk über diese macht. Die Anforderungen an den Sensor wurden genau beschrieben und es folgte eine Auswahl der besten Realisierungsmöglichkeit. Für den technischen Aufbau wurden eine Kamera mit Objektiv und ein Laser verwendet. Für die Kamera und den Laser mussten Halterungen gefertigt werden. Der Laser wird mit Hilfe eine Mikrocontrollers angesteuert. Für die zuverlässige Auswertung der Laserlinie wurden Algorithmen geschrieben. Die einzelnen Komponenten des Sensor mussten kalibriert werden. Für den Roboterarm wurde eine Ansteuerung geschrieben. Mit der Zusammenführung der einzelnen Entwicklungsstufen ließ sich zum Schluss ein 3D-Modell von Objekten erzeugen.

### 11.2 Ausblick

In diesem Abschnitt sollen Modifikationen beleuchtet werden, die in der Aufgabenstellung nicht gefordert waren, aber eine weitere Verbesserung ergeben würden.

#### 11.2.1 Polarisationsfilter

Reflektionen von der Laserlinie, die z.B. von sehr glatten Kunststoffen oder Folien stammen, können sehr schlechte Messergebnisse liefern. Diese unerwünschten Reflektionen lassen sich mit linearen Polarisationsfiltern vermindern. Es müssen zwei um 90° gegeneinander verdrehte Filter vor der Kamera und dem Laser montiert werden. Auf hochglänzenden Metallen funktioniert diese Methode nicht. [1](#page-62-0)

<span id="page-62-0"></span><sup>&</sup>lt;sup>1</sup> Quelle: [Azad u. a.](#page-69-0) [\(2009\)](#page-69-0)

#### 11.2.2 Laseransteuerung

Das für die Laseransteuerung verwendete Evaluations-Board ist sehr groß und benötigt eine extra Stromversorgung. Hier wäre es möglich, eine eigene Platine mit dem Mikrocontroller zu entwickeln. Um die Stromversorgung einzusparen und einen direkten Betrieb über USB zu ermöglichen, kann z.B. der IC FT232RL von der Future Technology Devices International genutzt werden. Dieser IC arbeitet als USB zu serial UART interface, damit ist die direkte Kommunikation mit dem Mikrocontroller möglich. [2](#page-63-0)

<span id="page-63-0"></span><sup>2</sup>Quelle: http://www.ftdichip.com/Support/Documents/DataSheets/ICs/DS\_FT232R.pdf zuletzt aufgerufen: 07.05.2012

# Abbildungsverzeichnis

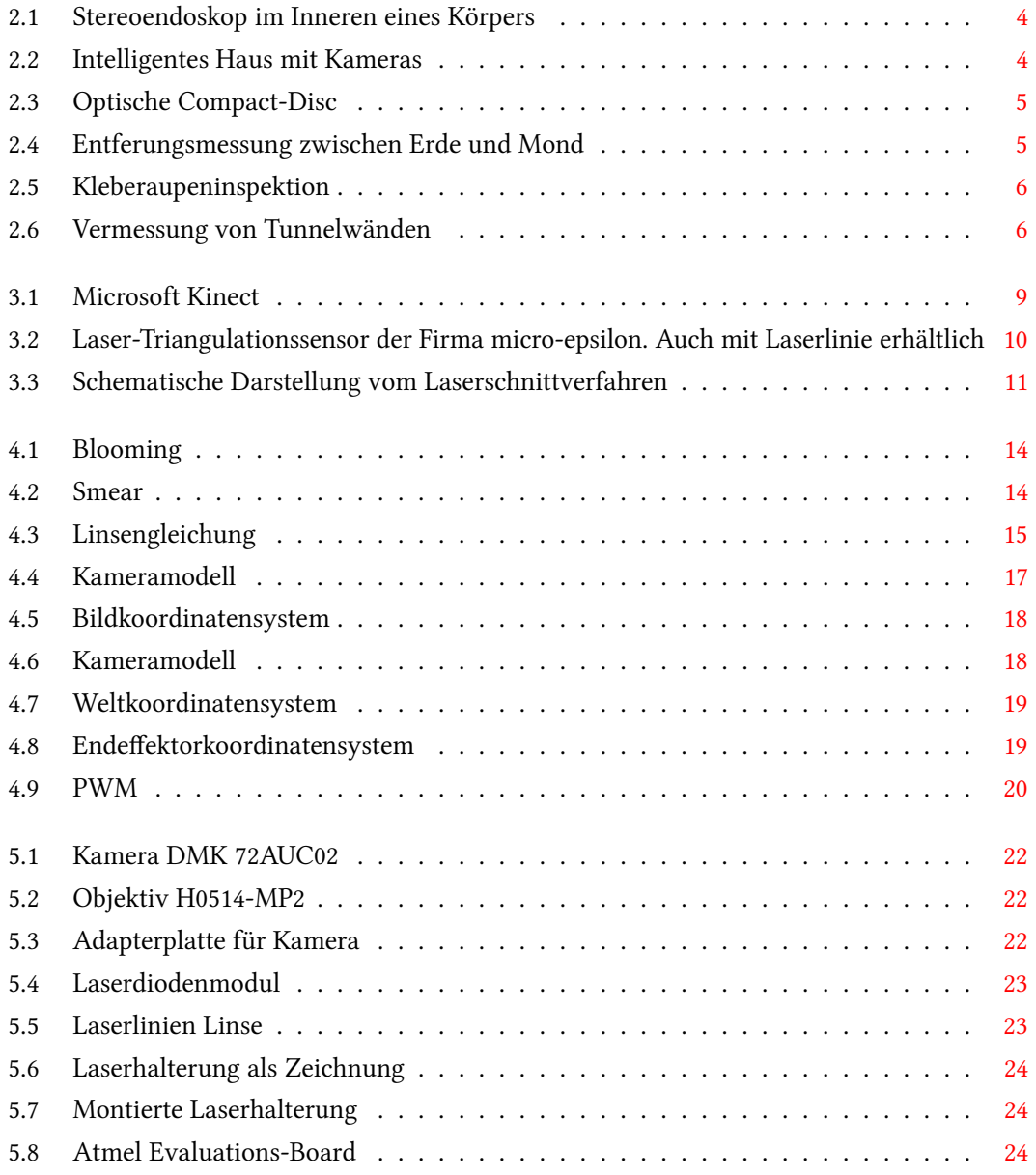

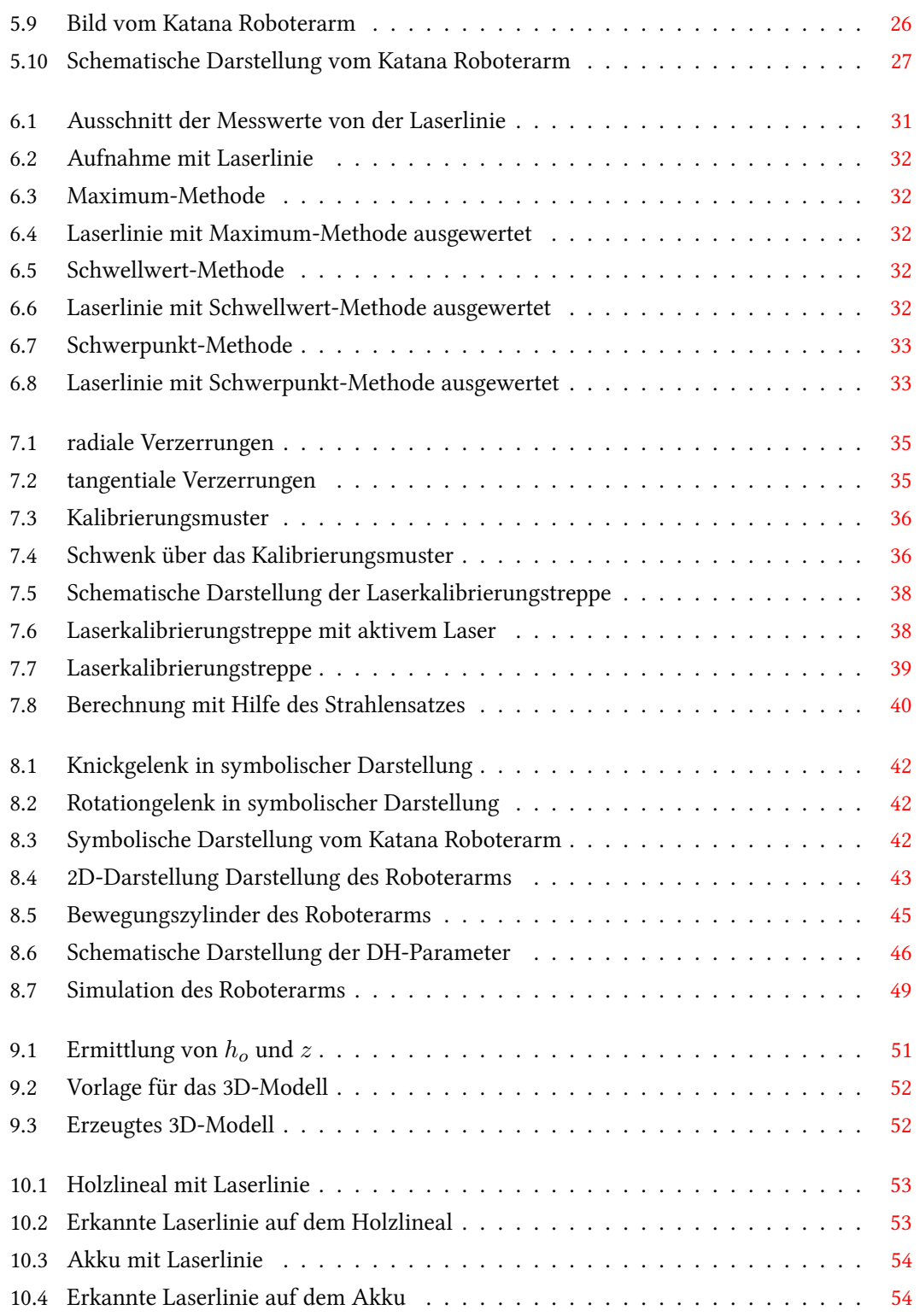

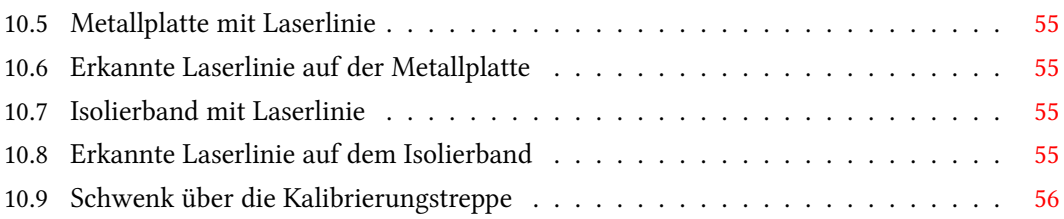

# Tabellenverzeichnis

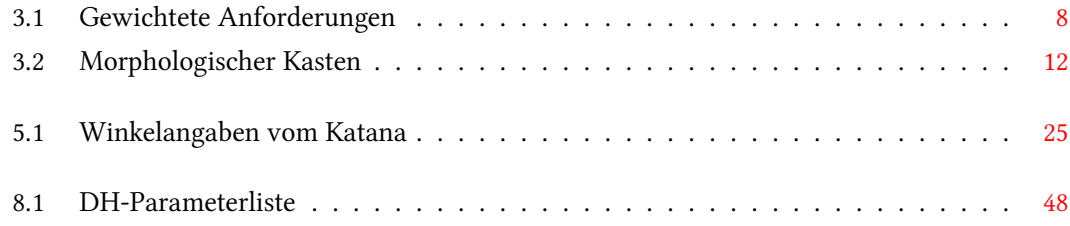

# Listings

Aus Platzgründen ist der Quellcode auf der beliegenden CD zu finden.

## Literaturverzeichnis

- [Ahlers 1991] Ahlers: Industrieroboter messen und prüfen Ausprachetag Köln, 12. Und 13. November 1991. Düsseldorf : VDI-Verlag, 1991. – ISBN 978-3-180-90921-9
- <span id="page-69-0"></span>[Azad u. a. 2009] Azan, Pedram ; Gockel, Tilo ; DILLMANN, Rüdiger: Computer vision - das Praxisbuch. 1. Aufl. Elektor, 2009. - ISBN 978-3-895-76165-2
- [Balzert u. a. 2009] Balzert, Helmut ; Balzert, Heide ; Koschke, Rainer ; Lämmel, Uwe ; Liggesmeyer, Peter ; Quante, Jochen: Lehrbuch Der Softwaretechnik: Basiskonzepte Und Requirements Engineering -. 3. Aufl. Wiesbaden : Gabler Wissenschaftsverlage, 2009. - ISBN 978-3-827-41705-3
- [Camejo 2006] CAMEJO, Silvia A.: Skurrile Quantenwelt -. 1. Aufl. Wiesbaden : Gabler Wissenschaftsverlage, 2006. – ISBN 978-3-540-29720-8
- [Eichler und Eichler 2010] Eichler, Hans-Joachim ; Eichler, Jürgen: Laser Bauformen, Strahlführung, Anwendungen. 7. aktualisierte Aufl. Wiesbaden : Gabler Wissenschaftsverlage, 2010. – ISBN 978-3-642-10461-9
- [Eichler u. a. 2005] Eichler, Hans-Joachim ; Kronfeldt, Heinz-Detlef ; Sahm, Jürgen: Das Neue Physikalische Grundpraktikum -. 2. erw. u. aktualisierte Aufl. Wiesbaden : Gabler Wissenschaftsverlage, 2005. – ISBN 978-3-540-21453-3
- <span id="page-69-2"></span>[Fries 2011] FRIES, Carsten: Kamerabasierte Identifizierung und Lokalisierung von Gegenständen für flexible Roboter, Hochschule für Angewandte Wissenschaften Hamburg, Abschlussarbeit, 2011
- [Hartmann 2006] Hartmann, Peter: Mathematik für Informatiker Ein praxisbezogenes Lehrbuch. 4. Aufl. 2006. Berlin, Heidelberg : Springer, 2006. - ISBN 978-3-834-81856-0
- <span id="page-69-1"></span>[Hertzberg u. a. 2012] HERTZBERG, Joachim ; LINGEMANN, Kai ; NÜCHTER, Andreas: Mobile Roboter - Eine Einführung aus Sicht der Informatik. 2012. Aufl. Berlin, Heidelberg : Springer-Verlag New York Incorporated, 2012. – ISBN 978-3-642-01725-4
- [Löffler-Mang 2012] Löffler-Mang, Martin: Optische Sensorik Lasertechnik, Experimente, Light Barriers. 2012. Aufl. Wiesbaden : Gabler Wissenschaftsverlage, 2012. - ISBN 978-3-834-81449-4
- <span id="page-70-0"></span>[Meisel 2010] MEISEL, Prof. Dr.-Ing. A.: Definition der Zentralmomente. (2010). -URL [http://www.informatik.hawhamburg.de/fileadmin/Homepages/ProfMeisel/](http://www.informatik.hawhamburg.de/fileadmin/Homepages/ProfMeisel/Vorlesungen/WP_RobotVision/V/RV06.pdf) [Vorlesungen/WP\\_RobotVision/V/RV06.pdf](http://www.informatik.hawhamburg.de/fileadmin/Homepages/ProfMeisel/Vorlesungen/WP_RobotVision/V/RV06.pdf). - Zugriffsdatum: 14.04.2012
- [Neuronics AG 2008] Neuronics AG (Veranst.): Katana 450 Benutzerhandbuch. 2.0.3. 2008
- <span id="page-70-2"></span>[Stark 2009] STARK, Georg: Robotik mit MATLAB -. München, Wien : Hanser Verlag, 2009. -ISBN 978-3-446-41962-9
- <span id="page-70-1"></span>[Wengert 2012] Wengert, Christian: Fully automatic camera and hand to eye calibration. (2012). – URL [http://www.vision.ee.ethz.ch/software/calibration\\_toolbox/](http://www.vision.ee.ethz.ch/software/calibration_toolbox//calibration_toolbox.php) [/calibration\\_toolbox.php](http://www.vision.ee.ethz.ch/software/calibration_toolbox//calibration_toolbox.php). - Zugriffsdatum: 09.04.2012

# Abkürzungsverzeichnis

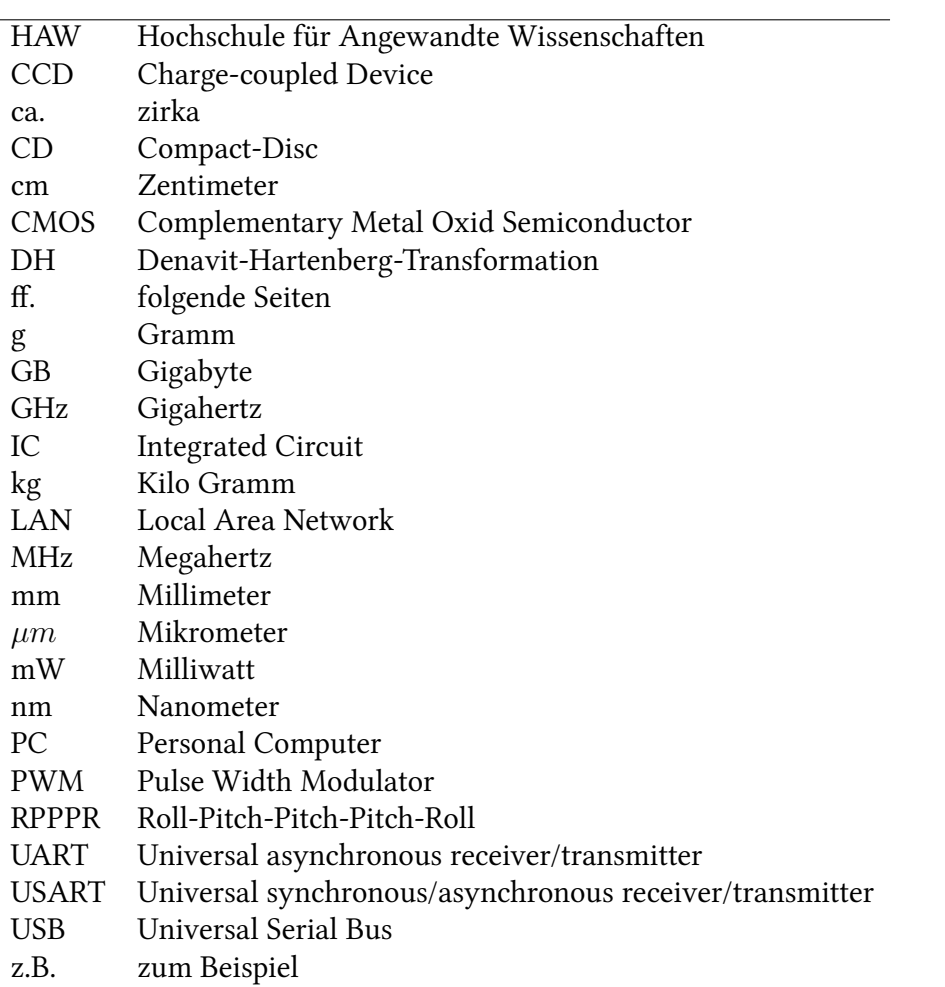
## Formelzeichen

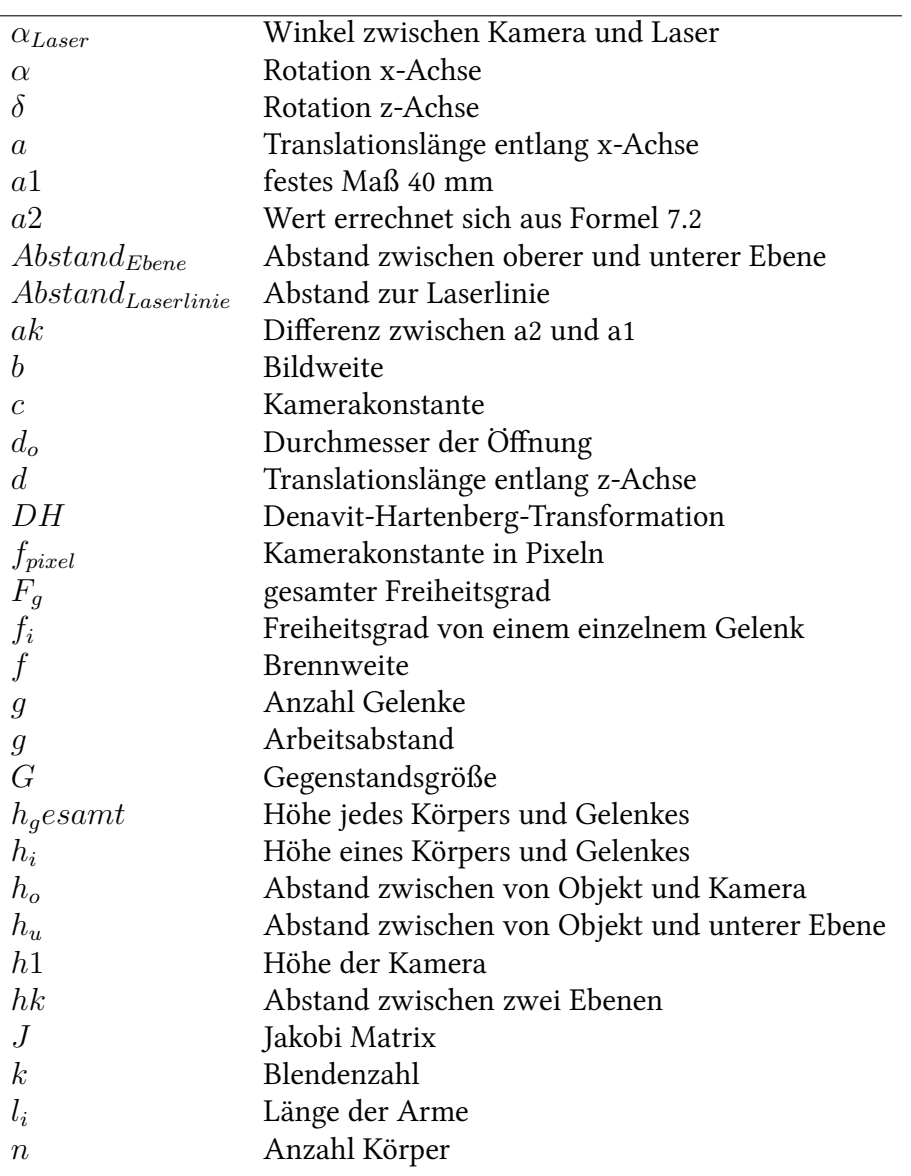

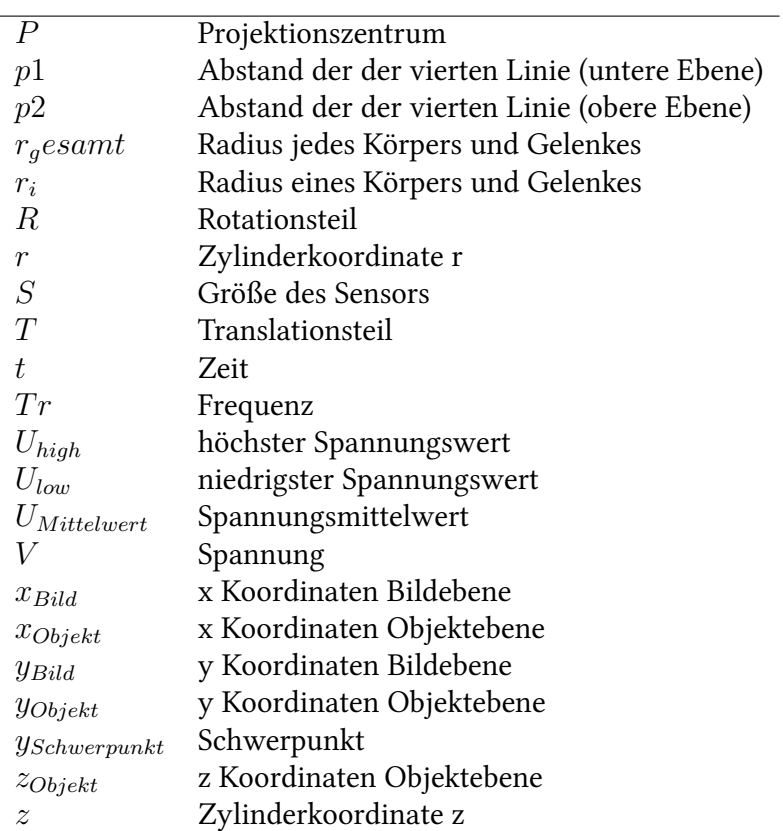

Hiermit versichere ich, dass ich die vorliegende Arbeit ohne fremde Hilfe selbständig verfasst und nur die angegebenen Hilfsmittel benutzt habe.

Hamburg, 09. Mai 2012 Christian Ahlf